# **POR 2000**

Analisi e verifiche di edifici in muratura ordinaria ed armata

Por è un programma per la progettazione e la verifica di strutture in muratura ordinaria o armata che consente di ottenere modellazioni molto aderenti alla realtà strutturale e di eseguire tutte le verifiche richieste dalla normativa attuale e precedente.

Fornisce le verifiche locali delle murature e le verifiche sismiche pushover per gli stati limite di operatività, danno, salvaguardia vita e collasso in accordo con le Ntc 2018, nonché le verifiche semplificate LV1 richieste dalla Direttiva del P.C.M. 9/2/2011 e il Calcolo della classe di rischio secondo DM 58/2017 (Sismabonus). Sono recepite inoltre le precisazioni contenute nella C.M. n.7 del 19/01/2019 "Istruzioni per l'applicazione dell'Aggiornamento delle Norme tecniche per le costruzioni". Il software permette, attraverso semplici operazioni di input specializzate per la tipologia strutturale, una definizione accurata della geometria, delle caratteristiche meccaniche della struttura e degli interventi di rinforzo, direttamente applicabili alle murature esistenti.

## **Strutture analizzabili**

Por consente di analizzare edifici multipiano in muratura ordinaria o armata, con fondazioni piane o sfalsate, aperture ad architrave rettilineo o curvo, anche non allineate nella parete, solai inclinati o sfalsati, tiranti di piano e pannelli murari di differenti caratteristiche meccaniche. E' prevista la definizione di rinforzi murari di vario tipo, come affiancamenti murari, intonaci armati, placcaggi con fibre composite, cuciture attive in lamine di acciaio pretese, iniezioni. Consente inoltre la definizione di cordoli con assegnata capacità di ammorsamento e tiranti di piano fra muri contrapposti.

Il programma è indirizzato ad ingegneri, architetti, geometri che operano nella progettazione o nel consolidamento di strutture in muratura ed è stato realizzato con l'intenzione di fornire un ausilio concreto ed efficace in tutte le fasi della progettazione, dal disegno iniziale al dimensionamento degli eventuali interventi di consolidamento.

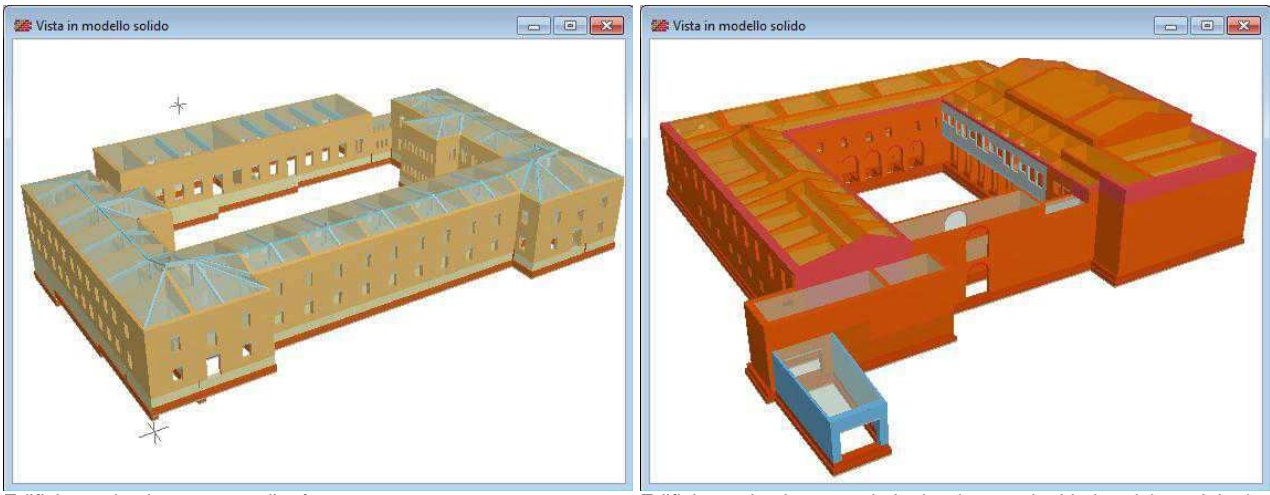

Edificio storico in murature di tufo. Edificio storico in mattoni pieni e ricostruzioni in laterizi semipieni.

## Scheda tecnica POR 2000 2

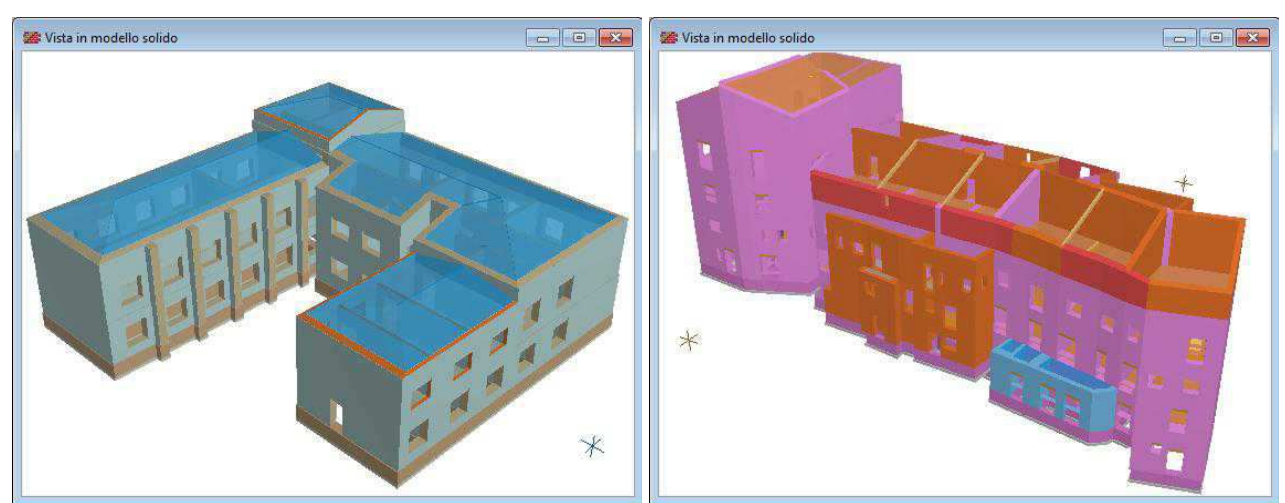

Scuola con murature a sacco e mattoni pieni, rinforzato. Aggregato prevalentemente in pietrame con ricostruzioni parziali.

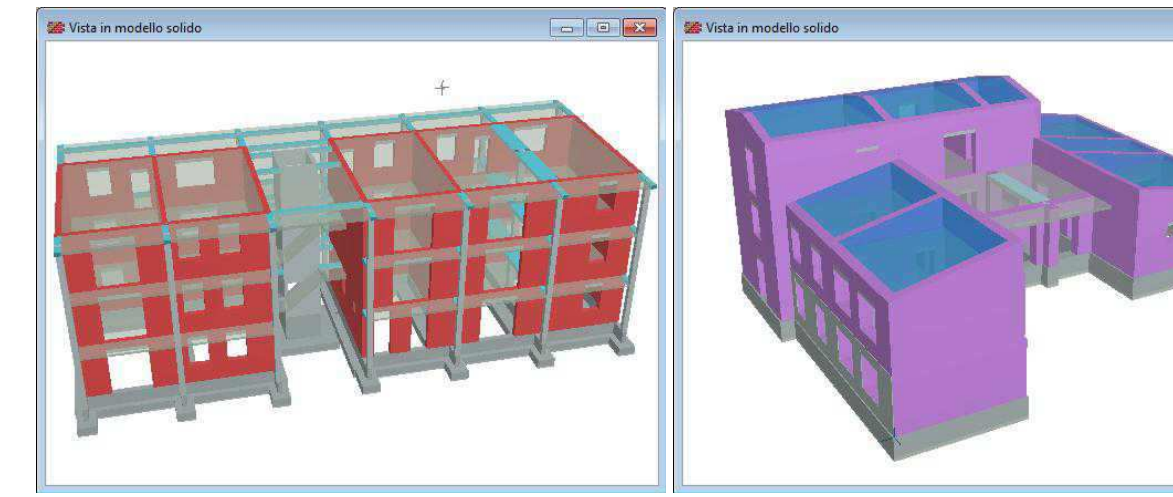

Nuova costruzione per abitazioni in laterizi semipieni Edificio scolastico in pietrame a spacco, parzialmente rinforzato.

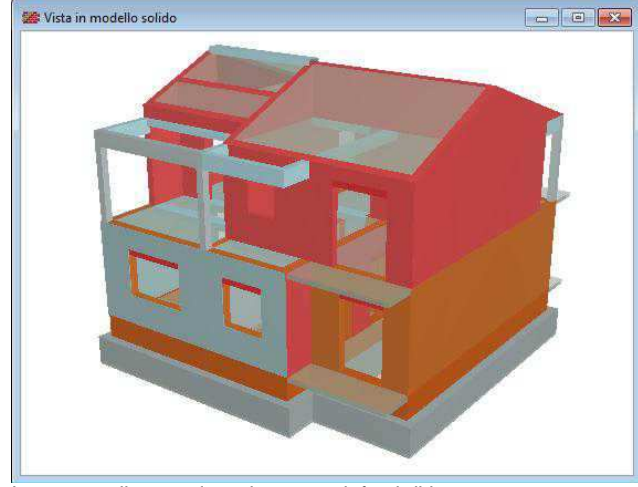

Intervento di sopraelevazione con rinforzi di intonaco armato Nuovo edificio per abitazioni in laterizi semipieni

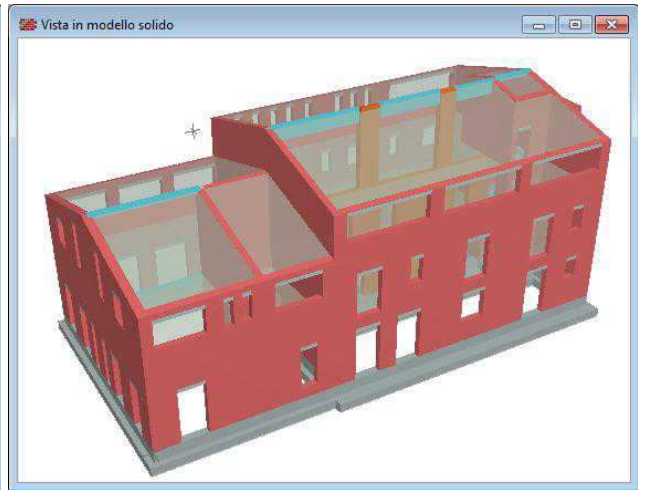

### Scheda tecnica POR 2000

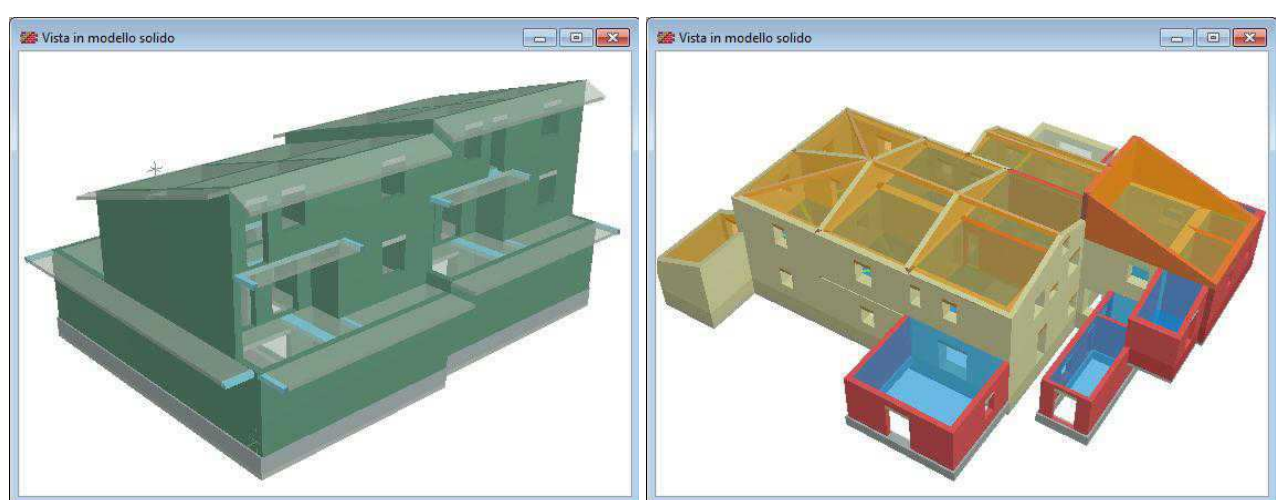

Nuova costruzione in muratura armata, in blocchi in calcestruzzo. Murature esistenti in tufo con ampliamenti in laterizi semipieni.

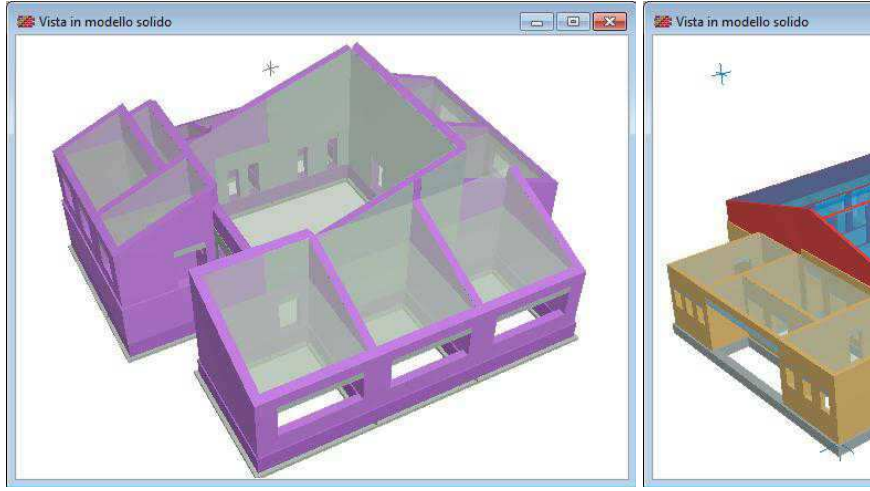

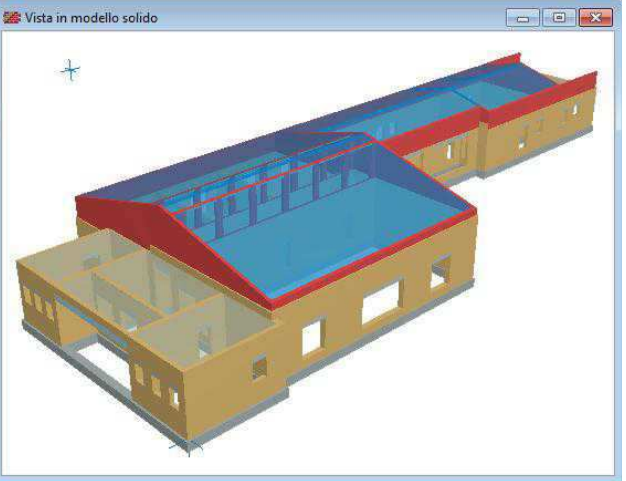

Scuola in pietrame a spacco, con rinforzi di intonaco armato, Scuola in blocchi tufacei e sopraelevazioni in laterizi semipieni.

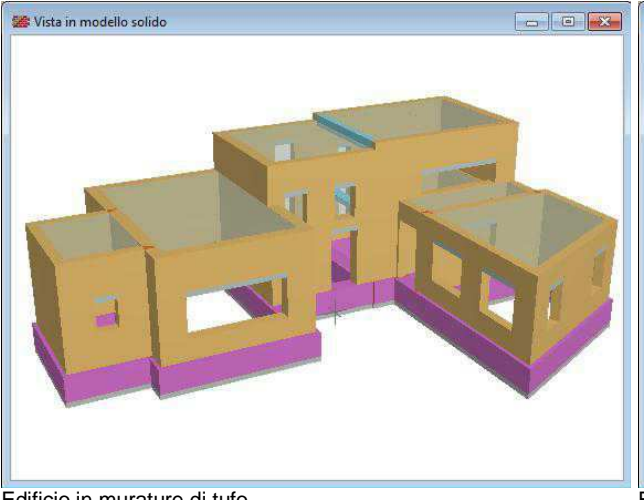

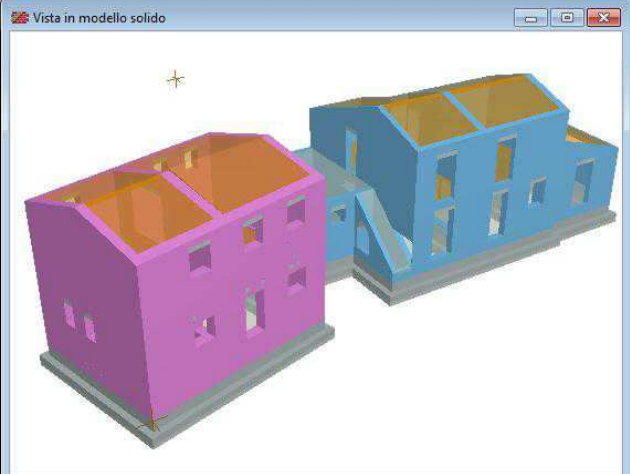

Edificio in murature di tufo. Edificio rurale in pietrame a spacco e blocchi di calcestruzzo

## **Scelta del sistema normativo**

- E' possibile selezionare il sistema normativo da adottare nel calcolo, scegliendo fra le due opzioni:
- **Ntc 2018**
	- Si farà riferimento alle norme pubblicate nel 2018 e ai riferimenti tecnici collegati:
		- **Dm 17/01/18** Norme tecniche per le costruzioni<br>Dm 14/01/08 ALLEGATO A ALLE NORME TE
		- ALLEGATO A ALLE NORME TECNICHE PER LE COSTRUZIONI:
		- PERICOLOSITA' SISMICA, ALLEGATO **B** ALLE NORME TECNICHE PER LE COSTRUZIONI
- **Ntc 2008**

Si farà riferimento alle norme pubblicate nel 2008 e ai riferimenti tecnici collegati:

- Dm 14/01/08 Norme tecniche per le costruzioni
- 
- Cm 02/02/09 Istruzioni per l'applicazione delle Ntc08
- Opcm 3274 e 3431 Primi elementi per la classificazione sismica
- 
- Dpcm 2/9/2011 Valutazione e riduzione del rischio sismico del patrimonio culturale
- **Ntc1996 / 1987**

Si farà riferimento alle norme pubblicate dal 1987 al 1996 e ai riferimenti tecnici collegati:

- Dm 20/11/87 Norme tecniche per edifici in muratura
- Dm 11/03/88 Norme tecniche per opere di fondazione
- Dm 16/01/96 Norme tecniche per le costruzioni in zone sismiche

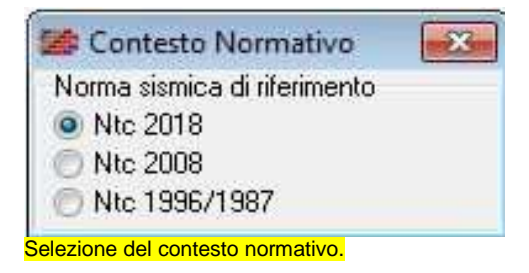

In funzione del sistema normativo selezionato, vengono richiesti i parametri sismici e le opzioni di analisi correlati. Una volta impostato il modello di calcolo, è possibile eseguire il calcolo prima con un sistema normativo e poi con l'altro, semplicemente selezionando l'opzione col mouse. Questa possibilità è utile per ottenere confronti e sperimentare l'uso delle nuove norme in casi concreti.

## **Interfacciabilità con i sistemi di autorizzazione sismica delle regioni Calabria, Abruzzo, Lazio.**

La nuova versione è inoltre interfacciabile con i moduli aggiuntivi per l'esportazione dei dati verso le piattaforme informatiche previste da alcune Regioni per la denuncia, la trasmissione e l'autorizzazione delle pratiche edilizie in zona sismica.

In particolare, sono previsti collegamenti con i seguenti servizi esterni:

## **Regione Calabria Sistema SI-ERC**

Il sistema SI ERC è in fase di dismissione, essendo stato sostituito dal 1/1/2017 da un nuovo sistema. Attualmente, rimane operativo soltanto per pratiche ancora in itinere. L'export verso il sistema SI-ERC si ottiene con il modulo PorSierc, che produce l'elaborato generale e le tabelle xls richieste dal sistema.

### **Regione Calabria Sistema SISMI.CA**

Il sistema SISMI.CA è il nuovo sistema informatico per la gestione delle autorizzazioni sismiche, in vigore dal 1/1/2017. L'export verso il sistema SISMI.CA si ottiene con il modulo PorSismica, che produce l'elaborato generale e le tabelle csv richieste dal sistema.

## **Regione Abruzzo Servizi di Genio Civile**

La Regione Abruzzo ha pubblicato la modulistica e le schede tecniche per presentare le istanze di autorizzazione sismica, da consegnare agli sportelli S.U.E. (Sportello Unico per l'Edilizia) del comune interessato o mediante il sistema digitale PEGASUS, limitatamente per la Provincia di Pescara. Per questo sistema, è disponibile il modulo RspAbruzzo, che fornisce i dati per la compilazione delle schede Risultati sintetici.

### **Regione Lazio Piattaforma OpenGenio**

In questo sistema si richiede la compilazione di una scheda tecnica di sintesi del calcolo strutturale eseguito, corrispondente all'Allegato B (modello 2018). Per tale sistema, l'arricchimento del quadro verifiche e del tabulato di stampa presente nella versione aggiornata consentono di affrontare senza problemi la compilazione della scheda tecnica, con l'ausilio di apposite Istruzioni scaricabili liberamente dal sito aziendale www.newsoft-eng.it.

## **L'ambiente grafico**

Il programma consente la vista grafica del modello, attraverso piante, prospetti, viste solide, domini di resistenza, mappe di impegno, realizzate con un grado di dettaglio tale da rendere visibili tutti i particolari della modellazione e i risultati più significativi del calcolo eseguito.

Tutte le finestre sono dotate dei comandi grafici usuali (zoom, pan, anteprima, ecc.) che permettono una facile gestione del disegno. In altre viste, come nella pianta, ai comandi di base si aggiungono i comandi di editing grafico, organizzati in apposite barre strumenti, con i quali è possibile inserire, cancellare, spostare, modificare e quotare gli elementi di modellazione.

Altre viste si rendono disponibili col progredire del lavoro: i prospetti delle pareti e la vista solida 3D ad esempio dipendono dalla costruzione logica del modello strutturale e quindi richiedono una consistenza minima dei dati di definizione. Le viste basate sui risultati, come i domini di resistenza e le mappe di impegno, diventano disponibili ad analisi eseguita e permettono l'interpretazione sintetica dei risultati raggiunti.

Per tutte le viste grafiche è possibile assegnare preferenze di disegno, come la dimensione e il font dei caratteri, la presenza di quotature e fillature, l'oscuramento di particolari layer. Altra caratteristica comune a tutte le finestre grafiche è il comando Anteprima, che consente di esaminare il preview di stampa del disegno, di riposizionarlo sul foglio, di stamparlo o di esportarlo in Dxf.

### **Le piante**

Nelle piante sono visibili tutti gli elementi utilizzati nella modellazione, i nodi di incrocio, i pannelli murari, le aperture, i solai, i cordoli e i tiranti di piano. Il grado di dettaglio consente di apprezzare gli spessori e i disassamenti dei pannelli, i rinforzi applicati, la presenza dei cordoli, l'orditura dei solai, le dimensioni delle aperture. I tipi di muratura sono rappresentati inoltre con codice colore.

Oltre ai comuni comandi di gestione (zoom, pan, anteprima) sono presenti i comandi di input grafico degli elementi strutturali (importazione Dxf, inserimento, cancellazione, modifica e quotatura elementi).

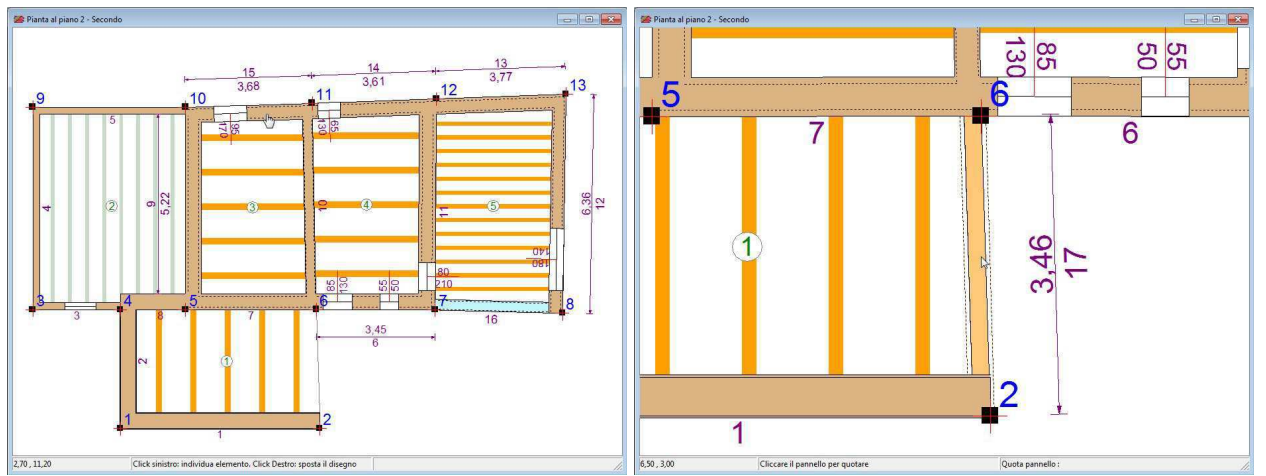

Nella vista delle piante si distinguono i tipi di muratura in base al colore, l'orditura dei solai e le aperture. Nel particolare ingrandito si distinguono paramenti murari rinforzati con intonaco armato.

#### **I prospetti dei pannelli**

Il disegno mostra la vista in prospetto e in sezione di un pannello. Sono indicati i nodi che delimitano il pannello e le aperture presenti, quotate nelle dimensioni principali. La geometria in altezza del prospetto è ricavata dal programma in funzione dell'altezza di interpiano e dei ribassamenti o rialzi definiti su solai che insistono sul pannello. Nella sezione sono apprezzabili gli spessori di muratura, il disassamento rispetto alla congiungente i nodi e gli eventuali paramenti di rinforzo.

La barra strumenti prevede inoltre i comandi specifici per l'inserimento, lo spostamento o la modifica grafica delle aperture.

#### **I prospetti delle pareti**

Nella fase di costruzione del modello strutturale, il programma assembla in automatico le pareti come successione allineata di singoli pannelli. Il risultato dell'operazione è visibile nella vista Pareti, che mostra il prospetto e una sezione trasversale corrispondente ad una posizione selezionabile col mouse.

La sezione trasversale consente di controllare gli spessori e i disassamenti verticali delle murature.

Nella barra strumenti sono presenti i comandi per regolare le sezioni in cui eseguire le verifiche a ribaltamento, impostate in prima istanza dal programma, e per impostare in via grafica il disassamento delle murature ai vari piani, cliccando col mouse.

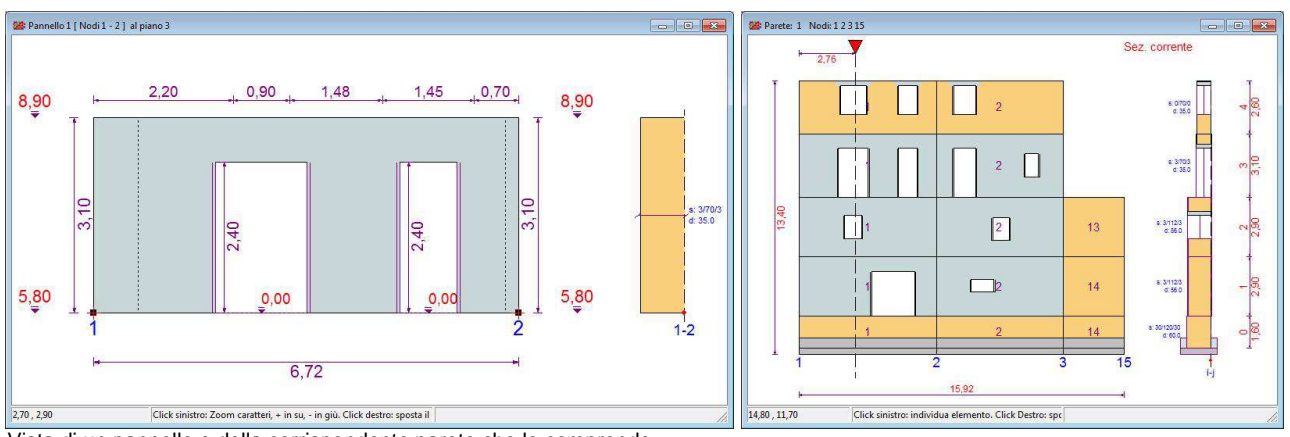

Vista di un pannello e della corrispondente parete che lo comprende.

Nella vista parete, cliccando col mouse sulla sezione trasversale, è possibile regolare il disassamento fra murature sovrapposte.

## **La vista solida 3D**

La vista mostra il modello tridimensionale solido dell'edificio ed è utile per controllarne la corrispondenza col modello reale. Utilizzando il mouse si possono simulare operazioni di avvicinamento o allontanamento e di sorvolo. Ad analisi eseguita, è inoltre possibile apprezzare i modi deformativi (modali e pushover) in animazione.

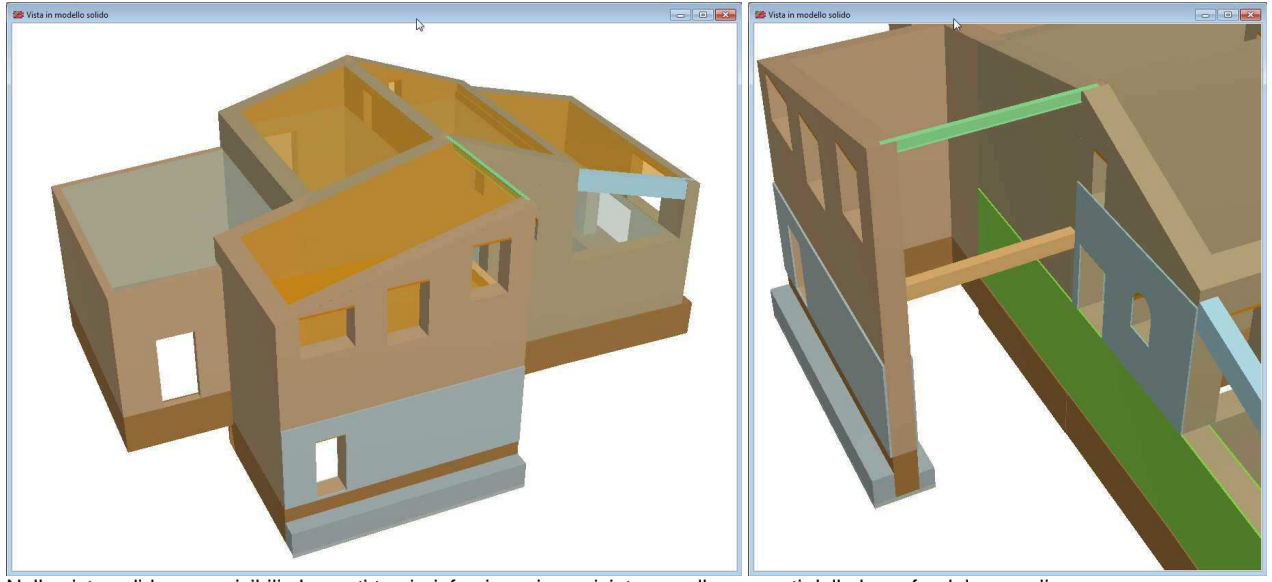

Nella vista solida sono visibili elementi travi, rinforzi con incamiciature e allargamenti della base fondale con ali. Nel particolare ingrandito sono visibili pannelli e fondazioni rinforzate e alcuni elementi trave.

## **La definizione della struttura**

La definizione della struttura passa attraverso la definizione dei livelli, dei nodi di incrocio e degli elementi strutturali che rappresentano i pannelli murari, i solai, i tiranti, i rinforzi.

L'inserimento dei dati può avvenire per digitazione diretta nelle griglie di definizione o costruendo la pianta con l'editore grafico disponibile nelle piante. Sono disponibili, inoltre, funzioni di utilità come la duplicazione di piani, l'importazione Dxf e la sincronizzazione automatica delle finestre di lavoro, che consentono di velocizzare ulteriormente la fase di input.

## **Input in tabella**

L'input in tabella consiste nel digitare i dati nelle griglie di definizione degli elementi, che prevedono comandi per aggiungere o eliminare elementi e danno un quadro informativo completo di tutti i dati di definizione.

## **Input grafico**

L'input grafico prevede funzioni di inserimento, modifica e cancellazione degli elementi strutturali, all'interno delle viste della pianta, dei pannelli e delle pareti. Nella pianta l'editing grafico è esteso a tutti gli elementi (nodi, pannelli, solai, aperture, tiranti) e consente di descrivere tutti i dettagli costruttivi importanti per la modellazione. Nella vista pannelli si possono inserire, spostare o cancellare aperture. Nella vista pareti si impostano le sezioni a ribaltamento e si regolano i disassamenti fra murature sovrapposte. Il tutto si rivela comodo ed intuitivo e costituisce una alternativa conveniente all'input numerico tabellare.

Per inserire un pannello in pianta basta cliccare in un punto e trascinare fino all'altro estremo. Non c'è bisogno di disporre preventivamente i nodi di incrocio, in quanto vengono creati in automatico nel caso non fossero già presenti. Le caratteristiche costruttive del pannello, tipo di muratura, spessore, ecc., possono essere predefinite prima dell'inserimento o impostate a posteriori intervenendo con la funzione modifica.

## **Lavorare su uno sfondo Dxf**

Nella vista pianta si può inoltre importare uno sfondo Dxf ed utilizzarlo per velocizzare l'input grafico.

L'inserimento dei nodi può essere eseguita con precisione, in quanto è attiva una funzione di snap che individua sul Dxf gli estremi e la mezzeria di ogni linea. Dopo aver posizionato i nodi, si può continuare con l'inserimento dei pannelli e delle aperture, come mostrato nelle figure seguenti. Quando lo sfondo non serve più può essere rimosso e il lavoro può proseguire con la definizione degli altri elementi della struttura.

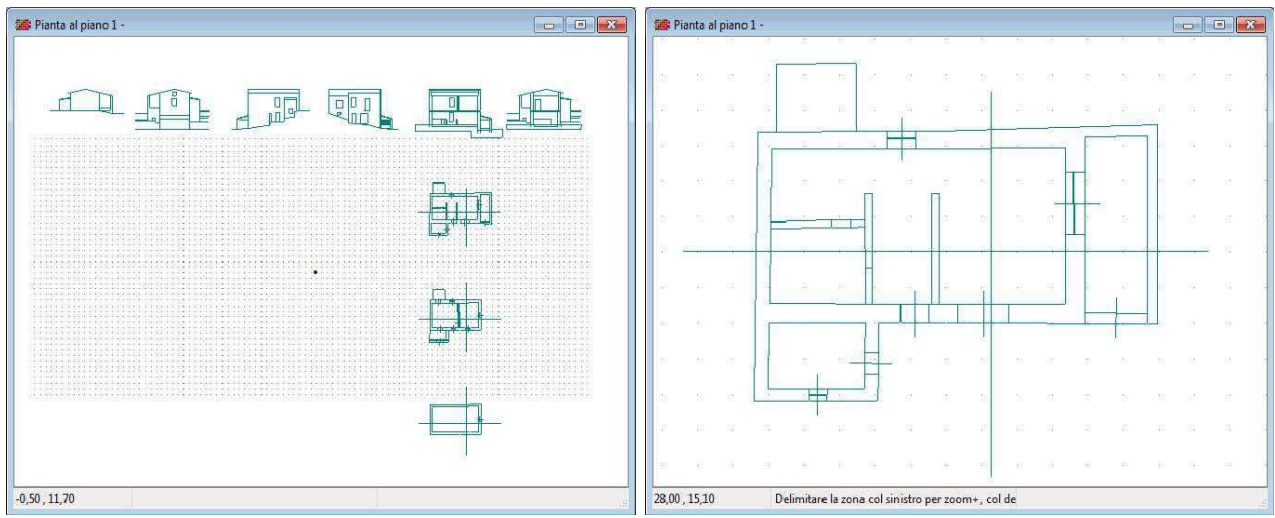

Inserimento di uno sfondo **Zoom su una pianta** Zoom su una pianta

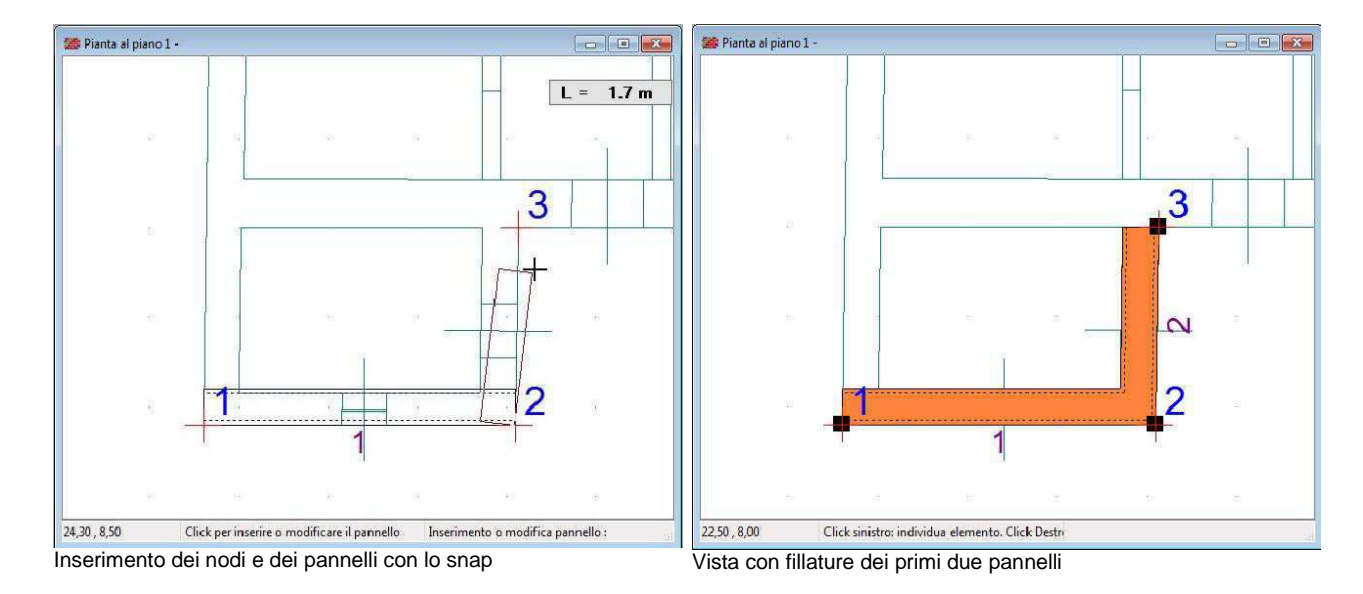

## **Gli elementi di definizione**

Passiamo in rassegna adesso i vari elementi che concorrono alla definizione della struttura.

### **I livelli**

Si definiscono, innanzitutto, i livelli di piano dalla fondazione alla copertura, assegnando l'altezza di interpiano e le eventuali forze esterne applicate. Sui livelli si assegnano, inoltre, le opzioni di visualizzazione che consentono la composizione di viste solide parziali, utili per il controllo di conformità di parti interne.

## **I nodi di incrocio**

I nodi corrispondono ai punti di incrocio in pianta dei pannelli murari o degli spigoli di solai a sbalzo. Sono utilizzati per la definizione dei pannelli murari, estesi fra due nodi, e dei solai che richiedono la sequenza dei nodi posti sul perimetro.

#### **I pannelli**

Il pannello è un elemento definito fra due nodi di incrocio, utilizzato per modellare muri di elevazione, muri di fondazione o travi per il supporto dei solai. Per i pannelli murari si assegna il tipo di muratura, lo spessore, il filo fisso, il carico verticale direttamente applicato, le precompressioni e il tipo di cordolo. Quest'ultimo conferisce al pannello un grado di ammorsamento col solaio e ne definisce il vincolo da considerare nelle verifiche a presso flessione: libero in testa, semplice appoggio o incastro cedevole.

## **I rinforzi**

Ogni pannello murario può essere, opzionalmente, rinforzato con rinforzi a paramento e iniezioni di malta, con conseguente incremento dei valori di resistenza e di rigidezza, stimati dal programma in base alle correlazioni disponibili in letteratura o impostati in autonomia dall'utente.

Sono previste varie tipologie di rinforzi: affiancamento murario, intonaco armato, placcaggio con fibre composite, cuciture attive in lamine di acciaio pretese (sistema Cam), iniezioni, ristilatura armata e intonaco armato con reti in fibra.

Nella nuova versione, l'applicazione dei rinforzi può essere eseguita direttamente per via grafica nel disegno delle piante, contestualmente alla definizione di un nuovo pannello o modificando un pannello esistente.

#### **Le aperture**

Le aperture corrispondono alle porte e alle finestre presenti nella muratura. Si dispongono sui pannelli, selezionandone il tipo e definendone la posizione in pianta e in altezza.

### **I solai**

I solai sono gli orizzontamenti presenti nella struttura, definiti in pianta mediante la sequenza dei nodi che ne delimitano il perimetro e assegnandone il tipo, l'angolo di orditura, i sovraccarichi presenti e le eccentricità di scarico da considerare nel calcolo. Inoltre possono essere abbassati o rialzati rispetto alla quota del livello o inclinati per ottenere falde o rampe.

## **I tiranti**

I tiranti sono collegamenti fra pareti contrapposte, realizzati con cavi, barre o catene, disposti fra due punti in pianta alla quota dei solai. Per ogni tirante disposto si definiscono le caratteristiche meccaniche del ferro, il diametro, il tiro massimo nominale e la distanza di estinzione degli effetti lungo la parete. Si richiedono inoltre la dimensione degli ancoraggi terminali, ai fini della verifica a punzonamento sulla muratura.

## **I tipi di muratura**

I tipi di muratura contengono tutte le informazioni tipologiche e meccaniche dei materiali. In particolare viene definito il tipo di blocco resistente (laterizio, calcestruzzo, pietrame, ecc.), la qualità della malta, la tipologia dell'armatura nel caso di murature armate, la classe di esecuzione della muratura, il grado di connessione trasversale fra i paramenti. Si assegnano inoltre il peso proprio e tutte le caratteristiche meccaniche di interesse per il calcolo: resistenza a compressione e a taglio, moduli elastici normale e tangenziale, i fattori di sicurezza, i limiti di duttilità.

In funzione dei blocchi, della malta e della connessione trasversale il programma può impostare in automatico i valori delle resistenze e dei moduli elastici, secondo correlazioni e tabelle disponibili in letteratura. In alternativa, le caratteristiche meccaniche possono essere impostate direttamente dall'utente, se ricavate ad esempio da prove o da altra documentazione.

Ad ogni tipo di muratura il programma assegna un colore di riferimento, utile per contraddistinguere gli elementi murari nelle viste grafiche.

Nella nuova versione è stata introdotta la procedura guidata per la definizione delle murature che si esegue in una finestra dedicata, come mostrato di seguito.

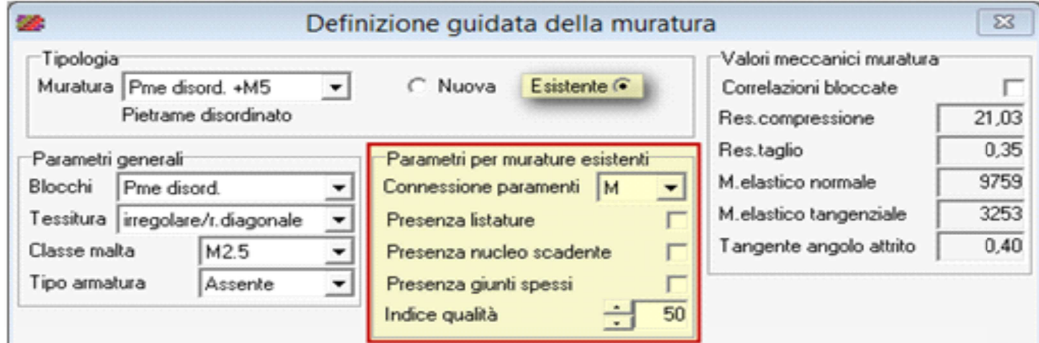

Definizione guidata delle caratteristiche meccaniche di una muratura esistente

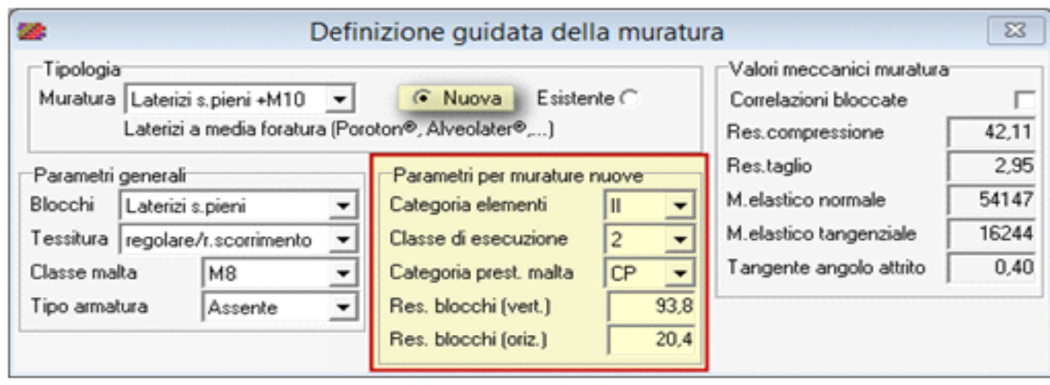

Definizione guidata delle caratteristiche meccaniche di una muratura nuova

| <b>SA</b><br>Tipi di murature |             |                       |                    |        |                |                |      |             |        |                  |                |        |       |        |        | $\Sigma$ |      |            |       |       |      |      |      |
|-------------------------------|-------------|-----------------------|--------------------|--------|----------------|----------------|------|-------------|--------|------------------|----------------|--------|-------|--------|--------|----------|------|------------|-------|-------|------|------|------|
| id.                           | Colore Nome |                       | Blocchi resistenti | Stato  | Armatura Malta |                | Peso | fbv         | fbo.   | [ <sub>B</sub> ] | ig%            |        | f٧    | Ε      | G      | cist     | ۵Ņ   | <b>ODT</b> | gco   | toa   | dd   | dut  | duf  |
|                               |             | Armata Lat+A1+M12     | Laterizi m. armata | esist. | Ma08           | M12            | 1326 | 93,8        | 20,4   |                  | 50             | 59,14  | 4.14  | 53229  | 15969  | 3.00     | 2,40 | 1.00       | 1.20. | 0.40. | 0,30 | 0.60 | 1.00 |
|                               |             | Armata Cis+A1+M12     | Bic dis m.armata   | esst   | Maū8           | M12            | 1937 | 61,2        | 15.3   |                  | 50             | 43,77  | 2.48  | 35013  | 8753   | 3,00     | 2,40 | 1.00       | 1.20. | 0,40. | 0,30 | 0,60 | 1.00 |
|                               |             | Laterizi pieni +M10   | Laterizi pieni     | esist. | Assente        | M10            | 1530 | 81.6        | 81.6   |                  | 50             | 59,76  | 2.57  | 41572  | 10393  | 3.00     | 2,40 | 1.00       | 1.20  | 0,40  | 0.30 | 0.40 | 0,60 |
|                               |             | Laterizi s.pieni +M10 | Laterizi s.pieni   | esst   | Assente -      | M10            | 1224 | 93,8        | 20,4   |                  | 50             | 60,16  | 4,21  | 54147  | 16244  | 3.00     | 2.40 | 1.00       | 1.20  | 0,40. | 0,30 | 0,40 | 0,60 |
|                               |             | Laterizi forati +M10  | Laterizi forati    | esist  | Assente        | M10            | 1122 | 20.4        | 10,2   |                  | 50             | 15.04  | 1,05  | 13537  | 4031   | 3,00     | 2,40 | 1.00       | 1.20  | 0, 40 | 0,30 | 0.40 | 0.60 |
| 6                             |             | Mattoni antichi 4MS   | Mattoni antichi    | esst.  | Assente        | M <sub>5</sub> | 1835 | $-40,8$     | 40.8   |                  | 50             | 29,80  | 1.73  | 13460  | 4487   | 3,00     | 2.40 | 1.00       | 1.20  | 0.40. | 0.30 | 0,40 | 0.60 |
|                               |             | Blc ds pierii +M10    | Blc ds pieni       | esst.  | Assente        | M10            | 2039 | 61.2        | 40,8   |                  | S <sub>0</sub> | 51,20  | 2,91  | 40911  | 10228  | 3,00     | 2,40 | 1.00       | 1,20  | 0,40  | 0,30 | 0,40 | 0,60 |
| ŝ                             |             | Bic ds s.piers +M10   | Blc ds s.piera     | esst.  | Assente        | M10            | 1428 | 30.6        | 20,4   |                  | 50             | 44,52  | 2.53  | 35617  | 8904   | 3,00     | 2.40 | 1.00       | 1.20  | 0,40  | 0,30 | 0.40 | 0.60 |
| ۹                             |             | Blc ds forati +M10    | Bic ds forati      | esist. | Assente        | M10            | 1224 | 20.4        | 10.2   |                  | 50             | 21,06  | 1.32  | 16846  | 4452   | 3.00     | 2,40 | 1.00       | 1,20  | 0.40  | 0.30 | 0.40 | 0.60 |
| 10                            |             | Blc lapides +M5       | Blc lapides        | esst.  | Assente        | M <sub>5</sub> | 2243 | 40.8        | 40.8   |                  | 50             | 81,66  | 2,68  | 30224  | 10075  | 3.00     | 2,40 | 1.00       | 1.20. | 0,40  | 0,30 | 0.40 | 0,60 |
| 11                            |             | Bic tufacei irr. +MS  | Bic tufacei irr.   | esist. | Assente MS     |                | 1632 | 32,6        | 32,6   |                  | 50             | 26,64  | 0,00  | 12114  | 4038   | 3.00     | 2,40 | 1.00       | 1,20  | 0, 40 | 0,30 | 0.40 | 0,60 |
| 12                            |             | Blc tufacei reg. +M5  | Blc tufacei req.   | esst.  | Assente: M5    |                | 1632 | 32.6        | 32.6   |                  | 50             | 34,15  | 1.90  | 16103  | 5710   | 3,00     | 2,40 | 1.00       | 1.20  | 0,40. | 0.30 | 0.40 | 0.60 |
| 13                            |             | Pme a spacco +M5      | Pme a spacco       | esst.  | Assente        | M <sub>5</sub> | 2141 | 40,8        | 40,8   |                  | 50             | 39,78  | 0.81  | 18808  | 6269   | 3.00     | 2,40 | 1.00       | 1.20  | 0,40  | 0,30 | 0,40 | 0,60 |
| $P = 14$                      |             | Pme disord. +M5       | Pme disord.        | esist. | Assen_H5       |                | 1937 | <b>28th</b> | 1213.6 |                  |                | 21,03  | 0.35  | 9759   | 3253   | 3.00     |      | ANGUY      |       | 0.40  | 0.30 | 0.40 | 0,60 |
| 15                            |             | Pme a sacco +MS       | Pme a sacco        | esst.  | Assente MS     |                | 2039 | 24,5        | 24.5   |                  | 50             | 27.53  | 0,59  | 13546  | 4515   | 3,00     | 2,40 | 1,00       | 1,20  | 0,40. | 0.30 | 0,40 | 0.60 |
| 16                            |             | In c.a.               | In c.a.            | esist. |                |                | 2549 |             |        |                  | 50             | 291,35 | 22,20 | 257056 | 107107 | 3,00     | 2,40 | 1.00       | 1,20. | 0,40  | 0,30 | 0,80 | 1,20 |

*Il foglio dei Tipi di murature è più sintetico perché alcuni dati sono definiti nel foglio della Definizione guidata*.

### **I tipi di fondazione**

Definiscono le tipologie delle fondazioni, con i dati riguardanti il tipo di materiale, l'altezza, le dimensioni dell'anima e delle ali laterali, la deformabilità del sottofondo, il carico limite e i relativi fattori riduttivi da considerare nelle verifiche delle tensioni sul terreno in campo statico e sismico. I tipi di fondazione di applicano ai pannelli definiti come muro di fondazione.

## **I tipi di trave**

Definiscono le tipologie delle travi, con riguardo al tipo di materiale e alla sezione.

#### **I tipi di impalcati**

I tipi di impalcato si caratterizzano in base alla tecnologia costruttiva (latero-cementizio, in legno, in acciaio) e con altri dati riguardanti le dimensioni dei travetti, la capacità di ripartizione trasversale e il peso proprio.

## **I tipi di apertura**

Descrivono le porte e le finestre presenti nei pannelli. Sono richieste le dimensioni di ingombro, il materiale dell'architrave, la sua eventuale freccia e altri dettagli dimensionali tipici quali mazzetta, quadro e sguincio.

#### **I tipi di cordoli**

Al cordolo è affidata una duplice funzione: quella di ammorsare il pannello al solaio, per evitare distacchi e martellamenti, e quella di conferire un grado di vincolo al pannello sottostante, da considerare nella verifica a presso flessione in presenza di forze sismiche trasversali d'inerzia.

Il tipo di cordolo è definito dalle dimensioni trasversali, dalla tipologia (in c.a. continuo, in c.a. ammorsato, con profilati metallici, ecc.), dalla resistenza trasversale di ammorsamento e dal grado di vincolo che conferiscono al pannello sul quale è applicato. E' anche possibile assegnare l'assenza di cordolo.

## **I tipi di rinforzi**

Il programma consente la definizione dei tipi di rinforzo da applicare ai paramenti esterni dei pannelli murari. Sono previste alcune tipologie classiche come l'affiancamento murario e l'intonaco armato, che comportano un aumento di spessore, bilaterale o monolaterale, da specificare per ogni pannello. Tra le tipologie sono presenti i rinforzi con fasce di fibre composite incollate con resine (Frp) e le cuciture attive in lamine di acciaio pretese (Cam).

Nella nuova versione sono stati inseriti due nuove tipologie di rinforzi: la ristilatura armata e l'intonaco armato con reti in fibra.

La ristilatura armata consiste nello scarificare i giunti di malta per una profondità di 4-5 cm, facendo passare all'interno di essi una maglia continua di sottili funi in acciaio, da solidarizzare alla muratura con connettori trasversali e successivamente da ricoprire con miscele di malta fino al riempimento del giunto. Punti di forza di tale tecnica sono la buona reversibilità dell'intervento e la possibilità di mantenere la muratura a faccia vista, caratteristica molto apprezzata per il rinforzo di murature storiche e di pregio. Il rinforzo è espressamente previsto nella tabella C8.5.II della Cm2019, che definisce i coefficienti correttivi da applicarsi alle caratteristiche di resistenza delle murature rinforzate con tale tecnica, raccomandando per i moduli elastici l'adozione di valori d'incremento ridotti del 50%. L'intonaco armato con reti in fibra è simile al classico intonaco armato, ma con la sostituzione della rete elettrosaldata metallica, con una rete in fibra di vetro o di altro materiale composito come il basalto o il carbonio. Con questa tecnologia si vuole superare un grosso limite dell'intonaco armato, che ha mostrato grossi problemi di durabilità nel tempo, essenzialmente legati alla corrosione della rete metallica. Per massimizzare l'effetto del rinforzo è consigliabile applicarlo su entrambe le facce della muratura e predisporre trasversalmente appositi connettori, in ragione di almeno 3-4/mq per connettere efficacemente il pacchetto di rinforzo alla muratura esistente. Vista la somiglianza con l'intonaco armato tradizionale, l'effetto del rinforzo è valutato con gli stessi fattori correttivi previsti per questa tecnica, salvo tener conto delle arre efficaci di fibra e della sua peculiare resistenza di calcolo a trazione.

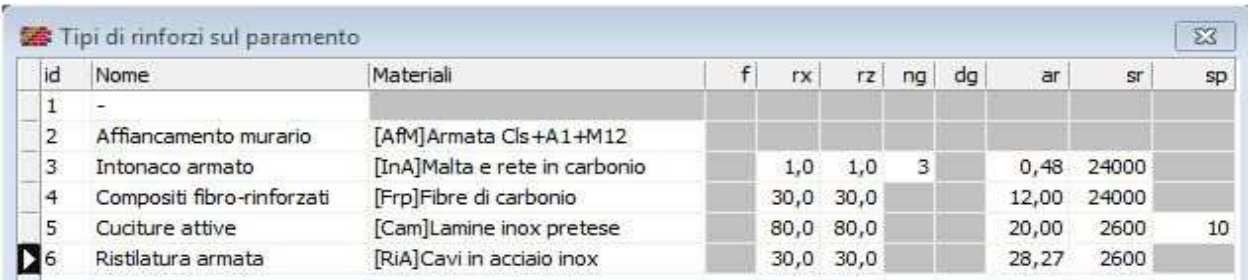

Griglia dei tipi di rinforzo sui paramenti.

#### **I tipi di armatura**

I tipi di armatura definiscono quantità e diametri dei ferri di rinforzo da disporre nelle murature armate. Sono previste per default due tipologie di riferimento, in accordo rispettivamente alle disposizioni delle Ntc96 e delle Ntc08. In particolare vengono definite le armature verticali da disporre alle estremità dei maschi, in corrispondenza cioè dei nodi o dei lati di eventuali aperture, e le armature diffuse verticali ed orizzontali. Vengono infine assegnate le percentuali minime di ferro rispetto alle aree di muratura, che possono comportare l'inserimento di ferri diffusi aggiuntivi.

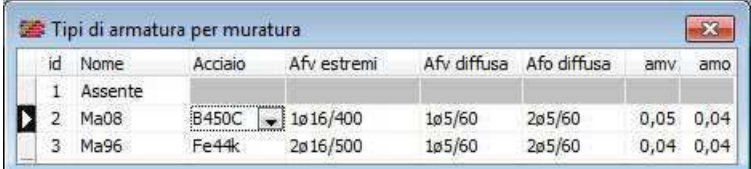

La griglia di definizione dei tipi di armatura da applicare alle murature armate.

## **La costruzione del modello**

Una volta conclusa la definizione della struttura, si può richiedere il controllo della modellazione. In questa fase il programma effettua un approfondito controllo di congruenza dei dati e in presenza di situazioni strutturali anomali o inaccettabili rilascia opportuni messaggi di attenzione. L'utente valuta i messaggi ricevuti e interviene con le opportune modifiche correttive. Se non si riscontrano gravi incongruenze, viene costruito il modello strutturale, valutando le connessioni reciproche di tutti gli elementi inseriti e assemblando le pareti come successioni di singoli pannelli. Si riconoscono i maschi murari ai vari livelli dell'edificio e si determinano le loro caratteristiche meccaniche, di rigidezza e di vincolo. Il quadro informativo costruito in questa fase verrà utilizzato in tutte le successive fasi di calcolo.

## **Modellazione e analisi sismica**

Riportiamo di seguito alcune note informative riguardanti la modellazione.

#### **Gli elementi resistenti**

Il modello di calcolo assume come elementi resistenti all'azione sismica i maschi murari, chiamati anche setti, corrispondenti alle porzioni di muratura comprese fra due aperture successive, fra una apertura e un nodo d'incrocio o fra due nodi in assenza di apertura intermedia.

#### **Le ipotesi di base**

Le ipotesi base assunte nella modellazione sono che i maschi murari abbiano un comportamento tipo sheartype, ovvero abbiano rotazioni al piede e in testa impedite e che il loro spostamento in pianta sia descrivibile come roto-traslazione rigida.

La prima ipotesi è generalmente accettabile ai fini tecnici quando sussiste fra le pareti un sufficiente grado di ammorsamento tale da garantire un comportamento scatolare dell'insieme. In queste condizioni infatti, la presenza dei muri trasversali limita notevolmente la rotazione delle sezioni terminali delle murature, rendendo plausibile l'ipotesi di rotazioni impedite al piede e in testa. Inoltre, nel caso di setti adiacenti ad aperture, la deformabilità del collegamento può essere messa in conto, come in effetti si fa in Por 2000, attraverso un appropriato trattamento del nodo a dimensione finita.

Per quanto riguarda la seconda ipotesi, questa non discende, come pure a volte semplicisticamente si dice (mutuando dal caso degli edifici in c.a.), dalla presenza di solai di piano sufficientemente rigidi da impedire la deformazione in pianta della struttura (la rigidezza dei solai, anche se realizzati in laterocemento, resta irrisoria rispetto a quella della muratura portante) ma è conseguenza anch'essa del comportamento scatolare dell'edificio. Infatti, se i muri sono validamente ammorsati negli incroci, possiamo assimilare la pianta di un edificio murario ad una sezione pluriconnessa, dotata quindi di una forte rigidezza torsionale. In questo contesto, anche in assenza di solai, la risposta ad una spinta orizzontale lungo un setto non produce effetti solo locali, ma porta ad una collaborazione dell'insieme dei setti, che si manifesta con una rototraslazione dell'insieme, e pertanto gli spostamenti in pianta risultano tali da poter essere decritti con buona approssimazione tramite un moto rigido del solaio.

La validità di entrambe le ipotesi resta ovviamente legata ad un pieno ammorsamento agli incroci murari ed ad una corretta realizzazione delle aperture, ma questi sono prerequisiti essenziali che una costruzione muraria deve comunque garantire. In tal caso le ipotesi forniscono un buon compromesso fra semplicità di analisi ed accuratezza di modellazione e sono accettabili ai fini tecnici, specie se si considera anche il livello delle approssimazioni coinvolte negli altri aspetti della modellazione (identificazione dei parametri elastici e di resistenza delle murature, valutazione dello stato di degrado ed altro). Si può anche osservare che, all'estremo opposto, una modellazione apparentemente più sofisticata, che veda pareti separate trattate come strutture intelaiate, porterebbe a trascurare del tutto gli effetti legati alla rigidezza torsionale della cassa muraria, con ciò perdendo l'aspetto forse più importante del comportamento della struttura.

#### **Riconoscimento dei maschi murari**

L'individuazione dei maschi passa attraverso il riconoscimento delle pareti, viste come assemblaggio di uno o più pannelli murari allineati in pianta. In questo contesto la presenza delle aperture, interrompendo la continuità della muratura, indeboliscono la resistenza della parete; ma per contro si osserva, in qualche misura, un aumento di rigidezza nelle immediate vicinanze dei vuoti, dovuto alla presenza delle fasce di piano sopra o sotto l'apertura. Studi sull'argomento modellano tale effetto con una riduzione dell'**altezza efficace heff** dei maschi posti a lato dell'apertura, tenendo conto di una angolo di diffusione degli sforzi in prossimità dei vuoti (vedasi sull'argomento: Mauro Dolce, "Schematizzazione e modellazione per azioni nel piano delle pareti", Corso sul Consolidamento degli edifici in muratura in zona sismica- Ordine Ingegneri di Potenza).

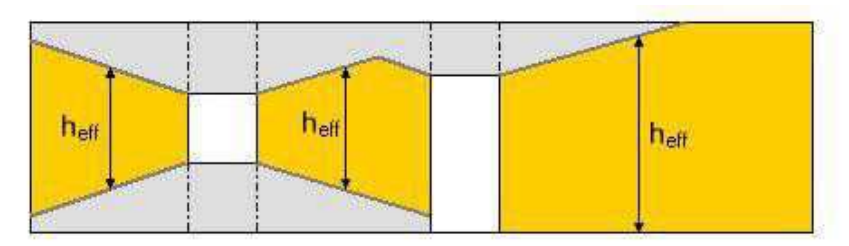

L'altezza netta così valutata interviene in sostituzione dell'altezza di piano nel calcolo della rigidezza tagliante e flessionale del setto.

Nell'ambito della parete, inoltre, è frequente trovare setti adiacenti non intercalati da una apertura. E' questo il caso dei setti a cavallo di un nodo di incrocio o di due setti in contatto, distinti per diversità di spessore o di materiale. Se si ipotizza che durante la deformazione non insorgano distacchi fra i due setti adiacenti (fatto plausibile per l'irrigidimento conferito dai solai), ovvero che l'insieme dei due setti mostri un comportamento solidale, è necessario amplificare in maniera opportuna le rigidezze flessionali dei singoli setti per tener conto del comportamento d'insieme. Questo aspetto di modellazione viene affrontato dal programma e risolto con l'omogeneizzazione delle rigidezze flessionali dei maschi riconosciuti in contatto.

#### **Comportamento meccanico dei maschi**

Si suppone inoltre che l'elemento resistente abbia un comportamento elastico perfettamente plastico, definito da una resistenza ultima (a taglio e a pressoflessione longitudinale) e dai valori limite di deformazione (duttilità di danno, duttilità ultima). Nel seguito, verranno discussi con maggiore dettaglio i termini di resistenza e duttilità che definiscono il legame elasto-plastico, in funzione delle indicazioni di normativa.

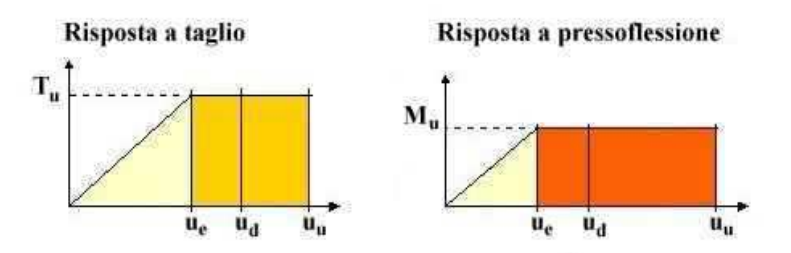

In virtù del comportamento esalto-plastico assunto per il maschio, la proporzionalità fra sforzo e spostamento è valida soltanto in campo elastico attraverso il valore calcolato di rigidezza, ossia fin tanto che lo spostamento **u**, dipendente sia dall'intensità della forza orizzontale applicata, sia dalle caratteristiche elastiche del setto di muratura, si mantiene inferiore allo spostamento al limite elastico **ue**. Oltre detto limite, entrando in campo fessurativo, la muratura dissipa energia sotto forma di deformazione plastica senza più rispettare la legge di proporzionalità forza-spostamento, ma bloccando la portanza raggiunta al limite superiore di resistenza, identificato nel valore del taglio ultimo T<sub>u</sub> o del momento M<sub>u</sub>.

In funzione dei rapporti esistenti fra le resistenze  $T_u e M_u$  col progredire del processo deformativo il maschio arriverà al valore limite di resistenza per pressoflessione o per taglio. Da questo punto in poi, continua ad offrire la portanza limite raggiunta, finché lo spostamento non raggiunge la soglia ultima, al di sopra della quale il maschio è dichiarato collassato e il suo contributo si annulla.

## **Rigidezza del maschio murario**

La rigidezza di un maschio murario, nelle condizioni di rotazioni impedite al piede e in testa, si valuta in base alla teoria della trave deformabile a taglio e a flessione. In particolare, per un maschio di lunghezza l, altezza netta h e spessore t, il valore della rigidezza può essere determinato in base alla formula

$$
K_m = \frac{G \cdot l \cdot t}{1.2 \cdot h} \cdot \frac{1}{1 + \frac{1}{1.2} \cdot \frac{G}{E} \cdot \left(\frac{h}{l}\right)^2}
$$

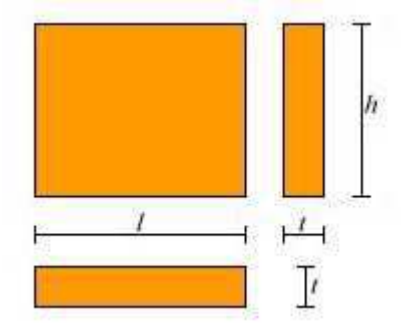

## **Resistenza e duttilità della muratura**

Generalmente gli edifici in muratura sono costituiti da elementi con caratteristiche diverse per geometria, rigidezza, duttilità e resistenza e pertanto si comportano in maniera altrettanto diversa allorché sottoposti a sforzo da parte dei carichi agenti.

Ciascun setto di muratura potrà tollerare valori limitati sia di sforzo che di deformazione e il modo attraverso cui resiste alle sollecitazioni dipende fortemente da queste caratteristiche.

In particolare, all'attingersi del massimo sforzo sopportabile, le risorse meccaniche si traducono nella capacità di assorbire energia per deformazione plastica, ed è proprio in questa fase che la muratura preserva la struttura dal repentino collasso fragile, giacché la quantità di energia dissipabile in campo plastico è spesso paragonabile, se non superiore, a quella che viene consumata in campo elastico.

D'altra parte anche le risorse in campo plastico evidenziano un limite, raggiunto il quale il setto è da considerare collassato e, non essendo più in grado di equilibrare i carichi esterni, deve essere escluso dall'insieme murario ancora resistente.

## **Risposta flessionale e a taglio dei maschi per analisi secondo Ntc08**

I maschi murari sono caratterizzati da un comportamento bilineare elastico-perfettamente plastico, con resistenza equivalente al limite elastico e spostamenti al limite elastico ed ultimo definiti sia per la risposta flessionale, sia per la risposta a taglio.

## **Taglio ultimo longitudinale per edifici nuovi**

Il valore del taglio ultimo resistente si ottiene dalla seguente formula

$$
T_u = (f_{\text{vmo}} + \tan\varphi \sigma_n) \, L \, B
$$

in cui:

L e B sono lunghezza e spessore del maschio murario (dimensioni in pianta),

fvmo è la resistenza tangenziale media della muratura **fvmo= fvk0/0.7**

fvk0 è la resistenza tangenziale caratteristica assegnata alla muratura

ϕè l'angolo di resistenza a taglio della muratura (valore consigliato tanϕ=0.4)

 $\sigma_{\rm o}$  è la tensione normale media, prodotta dal carico verticale e dalle precompressioni.

## **Taglio ultimo longitudinale per edifici esistenti**

Il valore del taglio ultimo resistente si ottiene dalla seguente formula

$$
T_u = f_{vm} \, L \, B
$$

in cui:

L e B sono lunghezza e spessore del maschio murario (dimensioni in pianta),

fvm è la resistenza tangenziale media della muratura ottenuta come:

$$
f_{\nu m} = \frac{1.5 f_{\nu m0}}{k_b} \cdot \sqrt{1 + \frac{\sigma_n}{1.5 \cdot f_{\nu m0}}}
$$

fvm0 è la resistenza tangenziale media di calcolo per carico verticale nullo  $f_{\text{vm0}} = f_{\text{vk0}}/(0.7 \times \gamma_{\text{c}})$ 

γ**c** è un fattore riduttivo per le resistenze (fattore di confidenza),

 $k<sub>b</sub>$  è un coefficiente correttivo legato alla distribuzione degli sforzi sulla sezione  $k_b$  = H/L, con valori limitati nel range  $1 \le k_b \le 1.5$ 

 $f_{\text{vko}}$  è la resistenza tangenziale caratteristica assegnata alla muratura

 $\sigma_{\rm n}$  è la tensione normale media, prodotta dal carico verticale e dalle precompressioni.

## **Momento ultimo longitudinale**

Il valore del momento ultimo resistente si ottiene dalla seguente formula

$$
M_u = (L^2 B \sigma_n/2) (1 - \sigma_n/(0.85 f_d))
$$

in cui:

L e B sono lunghezza e spessore del maschio murario,

f<sup>d</sup> è la resistenza normale di calcolo della muratura, **fd = fk/**γ**<sup>c</sup>**

- $f_k$  è la resistenza normale caratteristica assegnata alla muratura
- $\gamma_c$  è un fattore riduttivo per le resistenze (fattore di confidenza),
- $σ<sub>n</sub>$  è la tensione normale media.

Nel caso di murature rinforzate con intonaco armato o compositi fibrorinforzati si tiene conto del contributo a trazione offerto dall'armatura o dalle fibre.

## **Limiti di duttilità**

Nell'ambito di un modello elastico-perfettamente plastico del setto murario, i limiti di duttilità determinano i valori di spostamento in corrispondenza dei quali si assume venga raggiunto un particolare stato limite: di danno, di collasso a taglio o di collasso a flessione.

Nella normativa i limiti di duttilità vengono espressi in rapporto all'altezza di calcolo del setto, secondo la seguente tabella, in accordo con le disposizioni del Dm08 (punti 7.3.7.2, 7.8.2.2 e 7.8.3.2) e della Opcm 3471 (punti 4.11.2, 8.2.2, 8.3.2 e 11.5.8).

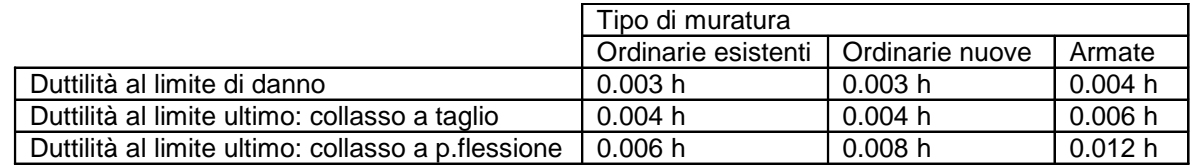

Sebbene nella normativa non si faccia menzione di fattori di sicurezza da applicare ai valori tabellati sopra, il programma consente la possibilità di applicare un fattore di sicurezza (maggiore o uguale ad uno) che possa tener conto di probabili effetti sfavorevoli all'estrinsecarsi della duttilità, come ad esempio per localizzazione delle deformazioni o per danneggiamenti già esistenti (vedi § Duttilità limiti, Capitolo 4 del Manuale). In particolare, i valori di calcolo delle duttilità limiti si ottengono come:

 $d_D = d_{kD}/\gamma_d$  duttilità limite di danno,

 $d_U = \mu_{kU}/\gamma_d$  duttilità limite ultima al collasso, in cui:

 $d_{kD}$  e  $d_{kU}$  sono le duttilità limite (di danno e ultima) assegnati per il tipo di muratura,  $γ<sub>d</sub>$  è il fattore di sicurezza sulle duttilità assegnato ( $γ<sub>d</sub> ≥ 1$ ).

## **L'analisi pushover**

Il programma prevede l'analisi sismica di tipo statico non lineare, altrimenti detta analisi pushover, condotta facendo variare il sisma secondo una scansione angolare stabilita dall'utente e procedendo per incrementi di carico successivi fino al raggiungimento degli stati limite di interesse imposti dalla normativa adottata.

L'analisi è condotta assoggettando l'edificio all'azione contemporanea dei carichi verticali, permanenti e variabili opportunamente combinati, e delle forze statiche equivalenti al sisma che generano nella muratura i taglianti di piano cumulati in altezza. Fissata una direzione sismica, l'analisi pushover procede per incrementi successivi delle forze sismiche, determinando per ogni passo di carico il taglio e la duttilità residua dei setti. Il controllo della duttilità consente di controllare se nel passo di carico è stato raggiunto uno stato limite di interesse e di individuare i setti che raggiungono la soglia di collasso (duttilità limite di collasso). Tali setti non daranno più contributo all'assorbimento del tagliante sismico nei passi di carico successivi, per cui col progredire dei collassi locali la struttura perde progressivamente capacità portante nei confronti delle azioni orizzontali. Quando il calo della forza resistente raggiunge un limite prefissato, si assume raggiunto il limite di collasso e l'analisi ha termine.

Per analisi secondo le Norme in vigore, si considerano i seguenti stati limite, ridefiniti nel rispetto delle condizioni introdotte dalla C.M. 2019:

## **Slo stato limite di operatività,**

- si suppone che lo stato limite sia raggiunto quando si verifica la condizione:
- raggiungimento di uno spostamento relativo d'interpiano pari a 2/3 del valore limite Sld; (p. C7.8.1.5.4 e p.C8.7.1.4);

## **Sld stato limite di danno,**

- si suppone che lo stato limite sia raggiunto quando si verifica una delle due seguenti condizioni:
- raggiungimento della massima forza;
- raggiungimento di uno spostamento relativo d'interpiano pari al valore limite Sld; (p. C7.8.1.5.4);

## **Slv stato limite di salvaguardia vita,**

si suppone che lo stato limite di salvaguardia vita sia raggiunto quando si verifica la condizione che lo spostamento è pari a 3/4 dello spostamento allo SLC (p. C7.8.1.5.4);

## **Slc stato limite di collasso,**

- si suppone che lo stato limite sia raggiunto quando si verifica una delle due seguenti condizioni:
- riduzione della forza resistente ad una aliquota (max 80%) del valore massimo;

• collasso di tutti i maschi murari di un livello in una parete significativa per la sicurezza. (p. C7.8.1.5.4);

Nel corso del processo il programma salva tutte le informazioni necessarie per la costruzione della curva di capacità o curva pushover, che sarà utilizzata per la successiva procedura di verifica per valutare l'accelerazione al suolo corrispondente al raggiungimento degli stati limite di interesse (capacità di Pga). La verifica finale consisterà quindi nel controllare che la capacità di Pga risulti maggiore della domanda di Pga richiesta dalla normativa o, in termini equivalenti, che il fattore di sicurezza ottenuto dal rapporto capacità/domanda sia maggiore di 1.

#### Scheda tecnica POR 2000

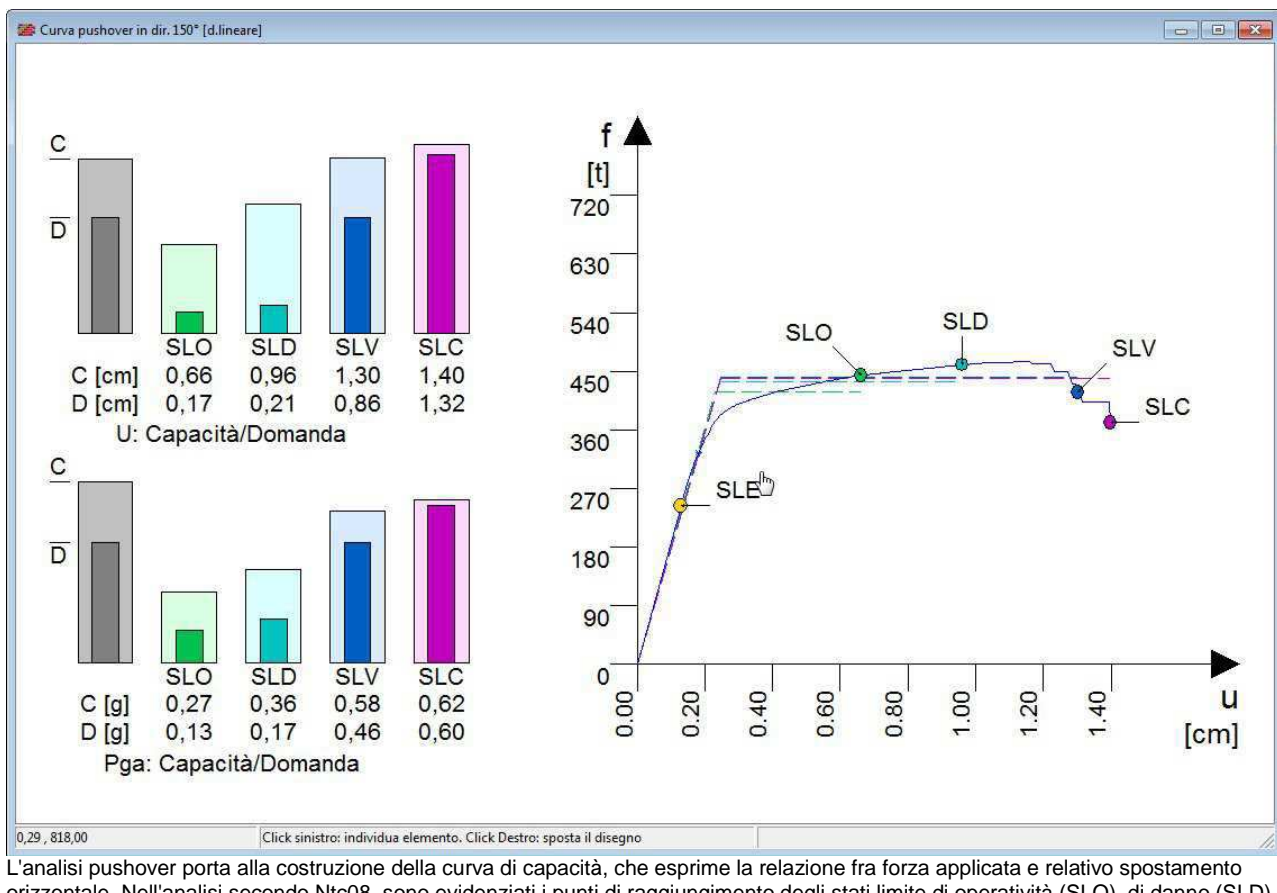

orizzontale. Nell'analisi secondo Ntc08, sono evidenziati i punti di raggiungimento degli stati limite di operatività (SLO), di danno (SLD), salvaguardia vita (SLV) e collasso (SLC). Sulla sinistra sono posti istogrammi di verifica che confrontano capacità e domanda per l'accelerazione al suolo.

## **Le verifiche sismiche relative all'analisi pushover**

Una volta che le curve dell'analisi pushover siano disponibili, è possibile eseguire le verifiche sismiche, che consistono nel valutare il grado di sicurezza della struttura muraria in relazione al raggiungimento di stati limite predefiniti in funzione della norma adottata.

L'analisi richiede il controllo dello stato limite di operatività o di danno, a cui sono associati danni strutturali di modesta entità, e dello stato limite di salvaguardia vita, corrispondente a danni importanti negli elementi strutturali con conseguente calo della capacità portante.

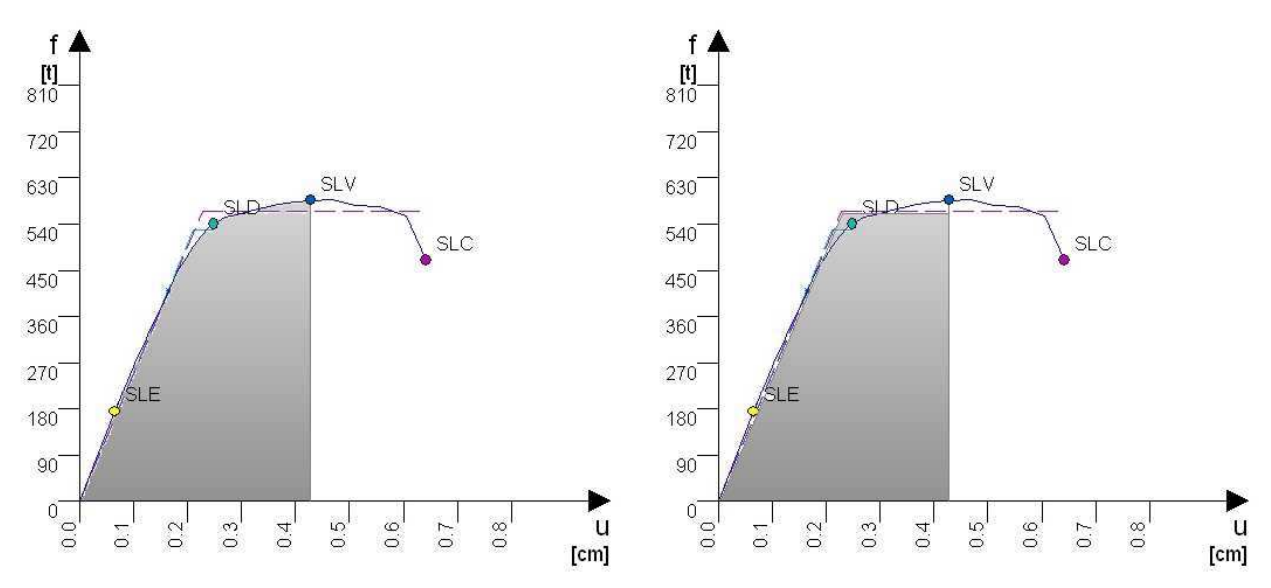

La costruzione del sistema bilineare equivalente si ottiene da una equivalenza energetica imponendo l'uguaglianza delle aree sottese fra schema equivalente e curva di capacità. Nella figura è mostrato il caso relativo allo stato limite SLV.

#### **Verifica pushover secondo Ntc18**

La verifica secondo Ntc18 consiste nel confronto tra la capacità di spostamento ultimo della costruzione e la domanda di spostamento (Ntc18 punto 7.8.1.6), ottenuta quest'ultima costruendo il sistema bilineare equivalente ad un grado di libertà ed applicando lo spettro di risposta elastico per lo stato limite considerato (Ntc18 7.3.4.2, Opcm 3274 punto 4.5.4); la verifica è quindi espressa in termini di Pga, confrontando le accelerazioni al suolo che portano al raggiungimento dello stato limite (capacità di Pga) e quella richiesta dalla normativa (domanda di Pga);

#### **Verifica del rapporto fe/fy**

Insieme alle verifiche basate sulla capacità di spostamento si richiede anche una verifica basata sulle forze e in particolare si richiede che il fattore di struttura del sistema equivalente  $q_{e}$ , definito dal rapporto fra la forza di risposta elastica e la forza di snervamento del sistema equivalente (per i vari stati limite sismici di interesse), risulti non superiore a 4:

 $q_e = f_e / f_v \leq 4$ 

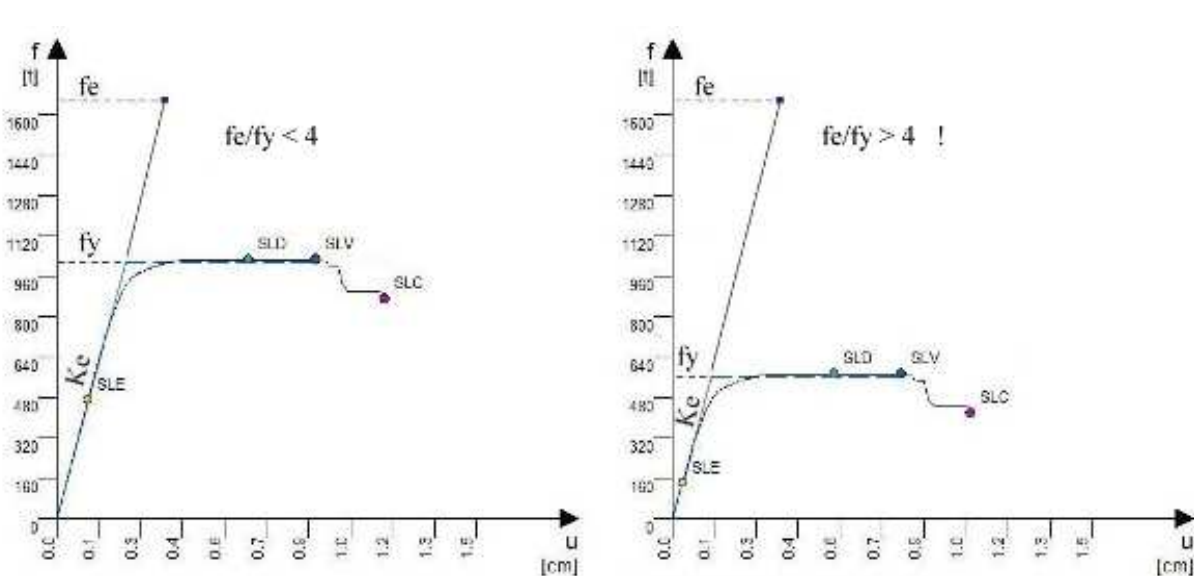

Significato meccanico della verifica fe/fy

Si tratta di una verifica complementare a quella vista in precedenza basata sulla capacità di spostamento ed equivale a richiedere che la capacità di termini di forze resistenti (fy) sia maggiore di un valore limite assunto pari a f<sub>e</sub>/4. Se consideriamo due strutture assoggettate ad azioni sismiche identiche e che presentino la stessa rigidezza elastica Ke, avremmo un identico valore della forza elastica fe per entrambe. A parità di fe, la verifica risulta positiva nella prima che presenta una forza resistente fy maggiore.

## **L'esecuzione dell'analisi**

Con l'esecuzione dell'analisi il programma calcola le sollecitazioni agenti negli elementi strutturali, esegue l'analisi sismica pushover e tutte le verifiche richieste dal sistema normativo selezionato.

Per le murature, le verifiche sono usualmente distinte in verifiche locali e verifiche globali, in funzione delle caratteristiche del meccanismo di crisi che si considera, da ritenere complementari ai fini della valutazione della sicurezza.

## **Il quadro generale delle verifiche**

Immediatamente a valle dell'analisi il programma riporta su video due quadri che riportano i risultati ottenuti per tutte le verifiche eseguite.

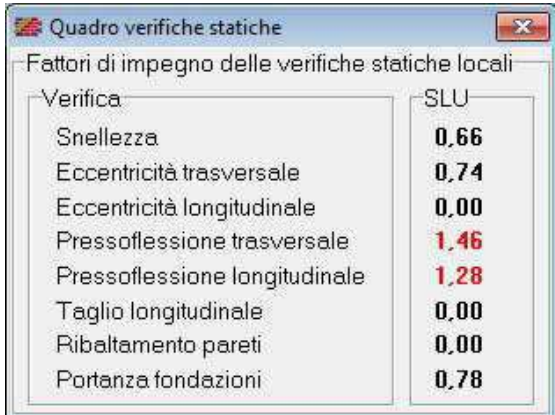

Ad analisi conclusa, gli esiti finali delle verifiche locali e sismiche sono riportati in due quadri sintetici, nei quali sono evidenziate in rosso le verifiche non soddisfatte.

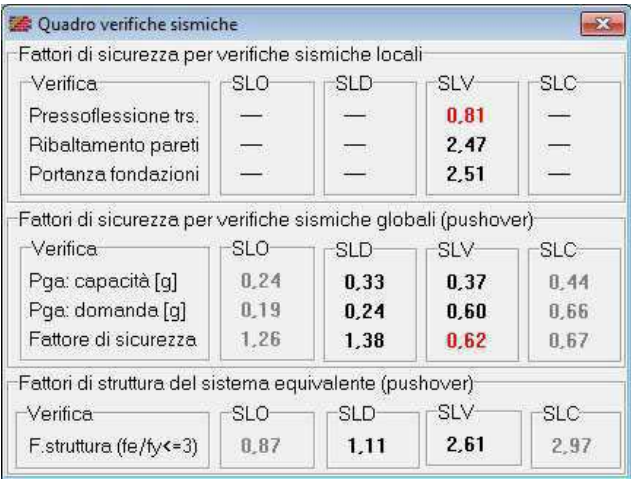

## **Analisi dei carichi**

La prima fase riguarda la determinazione del carico verticale nei setti e della relativa eccentricità dovuta allo scarico eccentrico dei solai, ai disassamenti delle murature e alle eccentricità convenzionali fissati dalle norme. Il processo inizia con la ripartizione del carico verticale dei solai sulle murature portanti e prosegue con lo scarico verticale all'interno della parete forata, ridistribuendo il carico in funzione degli architravi presenti, fino alle fondazioni.

## **Combinazioni di carico**

Il programma predispone le seguenti combinazioni di carico da utilizzare per le verifiche:

- Statica locale **utilizzata per le verifiche statiche di tipo locale sulle murature**,
- - Statica fondazioni utilizzata per le verifiche statiche di tipo locale sulle fondazioni,<br>Sismica locale utilizzata per le verifiche sismiche di tipo locale sulle murature
- 
- Sismica locale utilizzata per le verifiche sismiche di tipo locale sulle murature,
- 
- Sismica fondazioni utilizzata per le verifiche sismiche di tipo locale sulle fondazioni, Sismica pushover utilizzata per le verifiche sismiche globali con analisi pushover.

Per ognuna di esse, i fattori di combinazione sono impostati di default in funzione del sistema normativo selezionato, ma possono in ogni caso essere variati dall'utente.

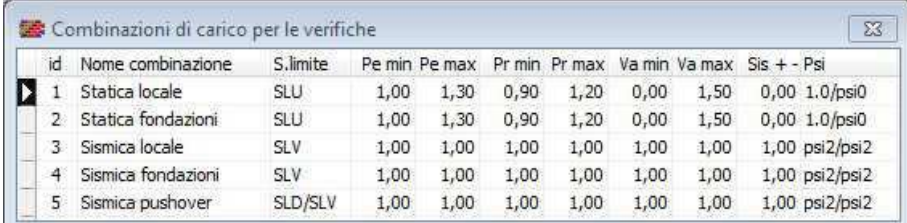

Definizione delle combinazioni di carico per sistema normativo Ntc08.

## **Verifiche locali**

Le verifiche locali corrispondono a meccanismi di crisi dipendenti quasi esclusivamente da condizioni locali all'elemento e per i quali si possono assumere schemi statici di verifica semplificati. Rientrano in questa categoria le verifiche dei setti a pressoflessione trasversale e le verifiche a ribaltamento delle pareti, sotto le azioni dei carichi verticali, delle spinte statiche di falde non efficacemente ammorsate, delle spinte sismiche di inerzia o di solai non efficacemente incordolati.

- Verifica della snellezza
- Verifica dell'eccentricità trasversale e longitudinale
- Verifica a taglio per azioni statiche
- Verifica pressoflessione trasversale e longitudinale
- Verifica a ribaltamento per azioni statiche e sismiche
- Verifica dei tiranti a trazione a punzonamento
- Verifica delle tensioni in fondazione
- Verifica a scorrimento sul piano di fondazione
- Verifica dei cedimenti e delle distorsioni in fondazione

#### **Verifiche globali**

Le verifiche globali corrispondono a meccanismi di crisi che dipendono dal comportamento d'insieme degli elementi resistenti e che richiedono una adeguata modellazione della struttura muraria. Tipicamente, gli edifici in muratura soggetti ad azione sismica, se presentano un sufficiente grado di ammorsamento negli incroci, tendono a mostrare un comportamento scatolare con forte rigidezza torsionale, in analogia ad una sezione pluriconnessa. Interviene inoltre l'effetto dei solai, che in virtù dell'elevata rigidezza nel loro piano esaltano ulteriormente il comportamento d'insieme.

In queste verifiche, lo stato di crisi non è direttamente collegato alla crisi locale del singolo setto, ma piuttosto al raggiungimento di condizioni limite predefinite, valutate su una scala più ampia. Tali condizioni sono regolamentate dalla normativa con la definizione degli stati limite di interesse (SLD, SLV, SLC per Ntc18, SLU per Ntc96).

## **Sintesi grafiche delle verifiche**

L'analisi porta alla costruzione delle curve di capacità pushover, dei domini di resistenza sismici e delle mappe di impegno dei setti. L'esame di questi grafici sintetizza in maniera efficace la risposta statica e sismica dell'edificio e consente di trarre utili indicazioni per eventuali interventi di rinforzo.

## **Spettri di risposta**

Sono visibili gli spettri di risposta previsti dal sistema normativo selezionato, in termini di accelerazione o di spostamento, sui quali ad analisi conclusa, sono riportati i punti di lavoro delle analisi effettuate.

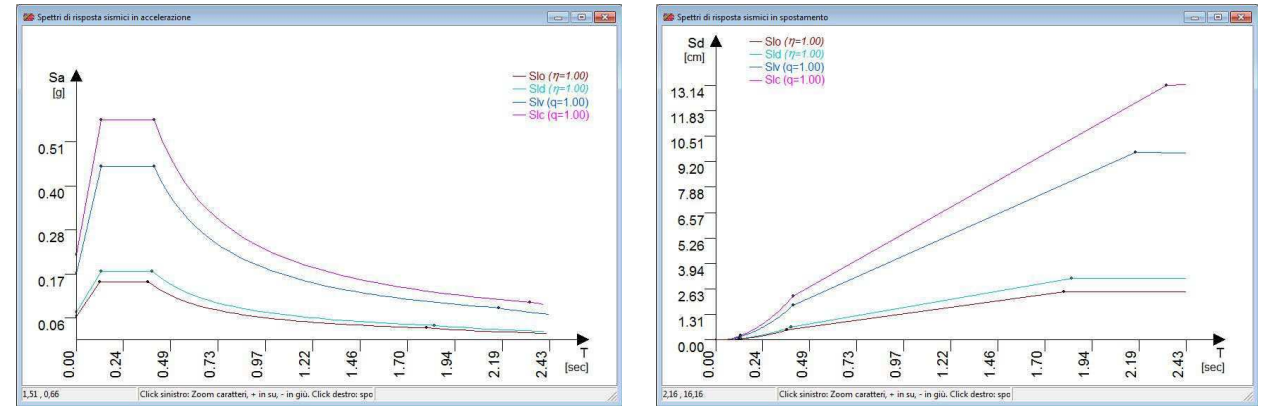

Vista degli spettri di risposta in accelerazione e spostamento per sistema normativo Ntc18.

#### **Curve pushover**

Dette anche curve di capacità, rappresentano il percorso di equilibrio carico-spostamento dell'analisi pushover per ogni direzione sismica. Sono evidenziati sulla curva gli stati limite raggiunti e la schematizzazione del sistema bilineare equivalente. I risultati della verifica pushover in corrispondenza degli stati limite di interesse (SLO, SLD, SLV e SLC) sono inoltre espressi con istogrammi di confronto fra il valore di capacità ottenuto dall'analisi e il valore di domanda richiesto dalla normativa.

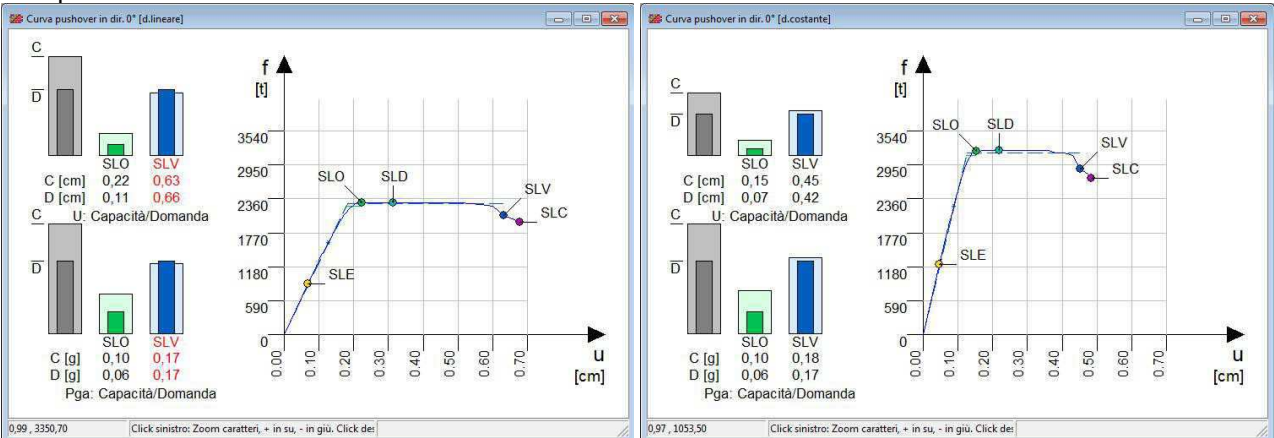

Vista di due curve di capacità relative ad una stessa struttura: entrambe riferite all'orientazione sismica a 0° (dir.X), ma a differenti distribuzioni delle forze sull'altezza. Sulle curva sono evidenziati i punti di degli stati limite e gli schemi bilineari equivalenti. Visibili sulla sinistra gli istogrammi di verifica, che esprimono il confronto fra capacità e domanda.

## **Verifica pushover nel piano ADSR**

La valutazione della domanda di spostamento può essere perseguito con una procedura grafica, che fa scaturire la domanda di spostamento dall'intersezione fra la curva di capacità dell'oscillatore equivalente ad un grado di libertà (chiamata anche spettro di capacità) e lo spettro di risposta inelastico.(chiamato anche spettro di domanda), quando queste siano plottate nel piano ADSR (Acceleration Displacement Response Spectrum).

Nel piano l'intersezione fra lo spettro di capacità e lo spettro di domanda è detto punto di funzionamento ed esprime la prestazione sismica richiesta al sistema inelastico, che da una parte deve appartenere alla curva di capacità per essere fisicamente rappresentativo delle risorse strutturali, dall'altra appartenere allo spettro di risposta inelastico per poter rispondere al sisma regolamentare.

La verifica consiste nel tracciare nel piano ADRS lo spettro di capacità e lo spettro inelastico per il valore di smorzamento determinato per la scansione in esame, trovare la loro intersezione e determinare così la domanda di spostamento.

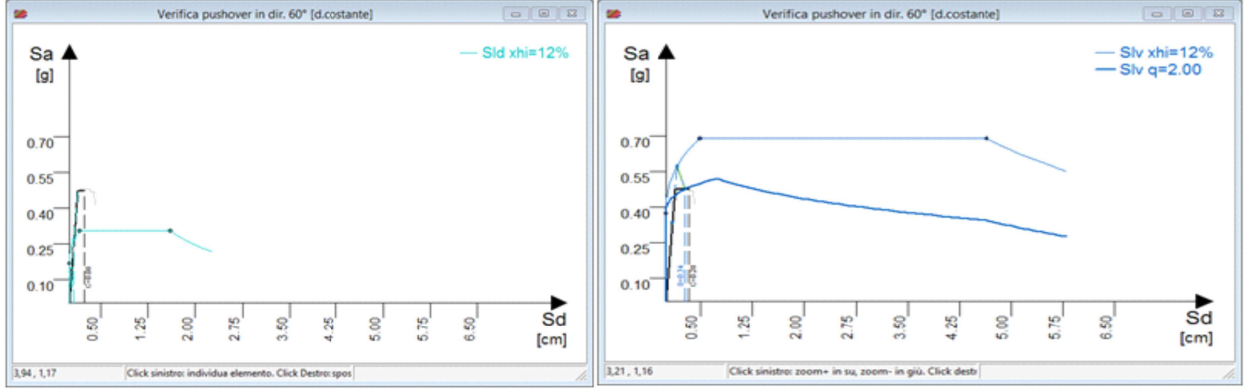

Verifica pushover nel piano ADRS per una data scansione (60°, distribuzione costante) per SId e SIv

## **I domini di resistenza sismica**

L'esame dei domini di resistenza è un mezzo molto efficace per valutare i risultati dell'analisi sismica.

Distinguiamo nel disegno i domini di capacità e i domini di domanda. Il dominio di capacità è un diagramma disegnato in pianta, il cui raggio in una certa direzione misura la capacità di accelerazione al suolo per sisma agente in quella direzione, nel dominio di domanda il raggio misura invece l'accelerazione al suolo richiesta dalla normativa per lo stato limite considerato. La verifica per una direzione sismica è soddisfatta se la capacità è maggiore della domanda, ovvero se il dominio di capacità è esterno a quello di domanda.

Confrontando il dominio di capacità col dominio di domanda possiamo quindi capire su quali direzioni le verifiche non sono soddisfatte e quali sono le direzioni di maggiore debolezza.

I domini di resistenza riportati in grafico dipendono dal sistema normativo sismico selezionato: nel caso di analisi sismica secondo il Dm96 sono riportati il dominio elastico, di fessurazione ed ultimo. Nel caso di analisi sismica secondo Dm18 sono riportati invece i domini di danno, salvaguardia vita e collasso, valutati per una doppia distribuzione di forze sismiche sull'altezza dell'edificio.

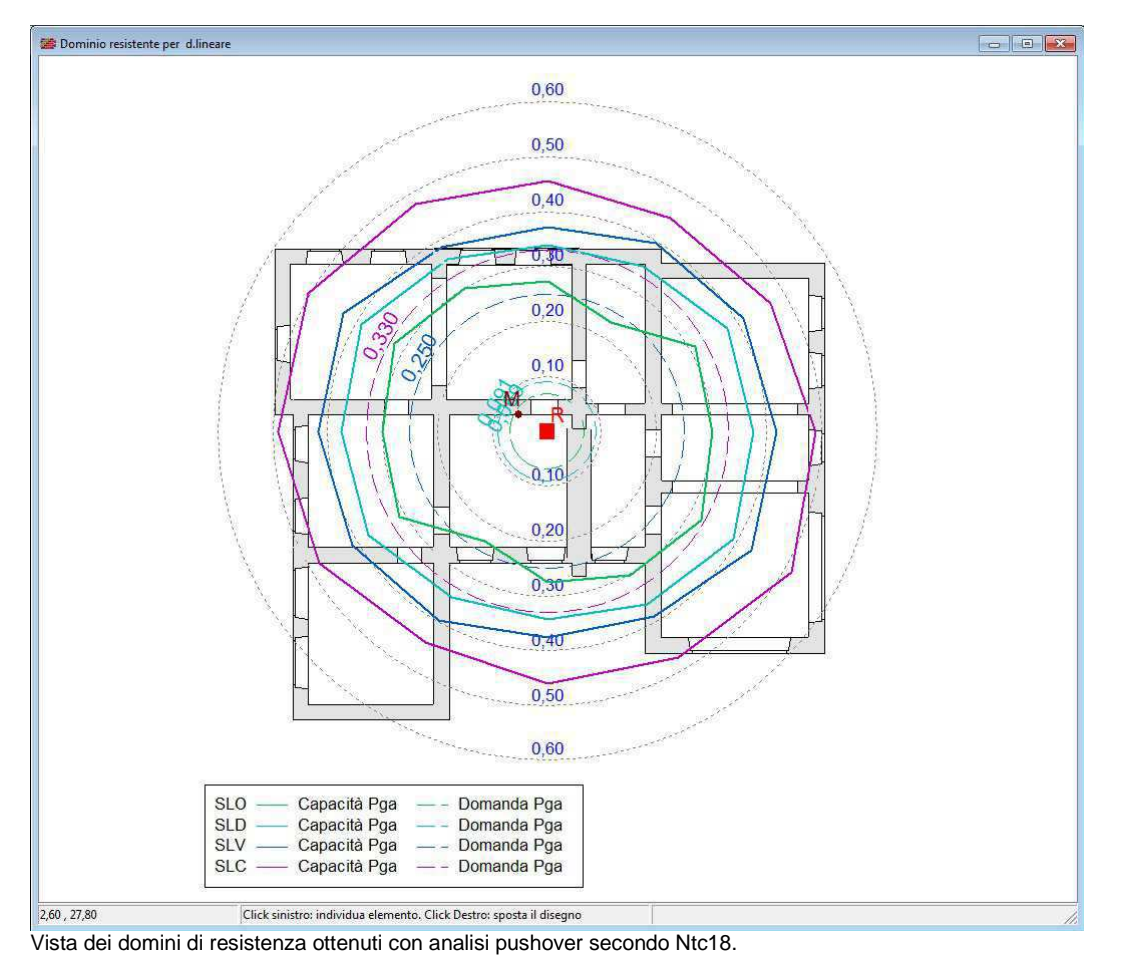

#### **Le mappe di impegno sismico**

Si tratta di un disegno pianta che riporta in codice colore il quadro deformativo dei maschi murari corrispondente ad uno degli stati limiti di interesse determinati con l'analisi sismica non lineare. Si possono individuare i setti collassati e il tipo di crisi che ha determinato il collasso del maschio, per taglio o per pressoflessione longitudinale. Inoltre, è possibile riconoscere i collassi critici, quelli cioè che avvengono per bassi livelli dell'azione sismica e che risultano pregiudiziali per il soddisfacimento della verifica sismica. Cliccando il setto col mouse è inoltre possibile ottenere informazioni numeriche più dettagliate. L'informazione espressa da tali mappe risulta molto utile per interpretare le risorse di sicurezza disponibili e per localizzare i possibili interventi di rinforzo.

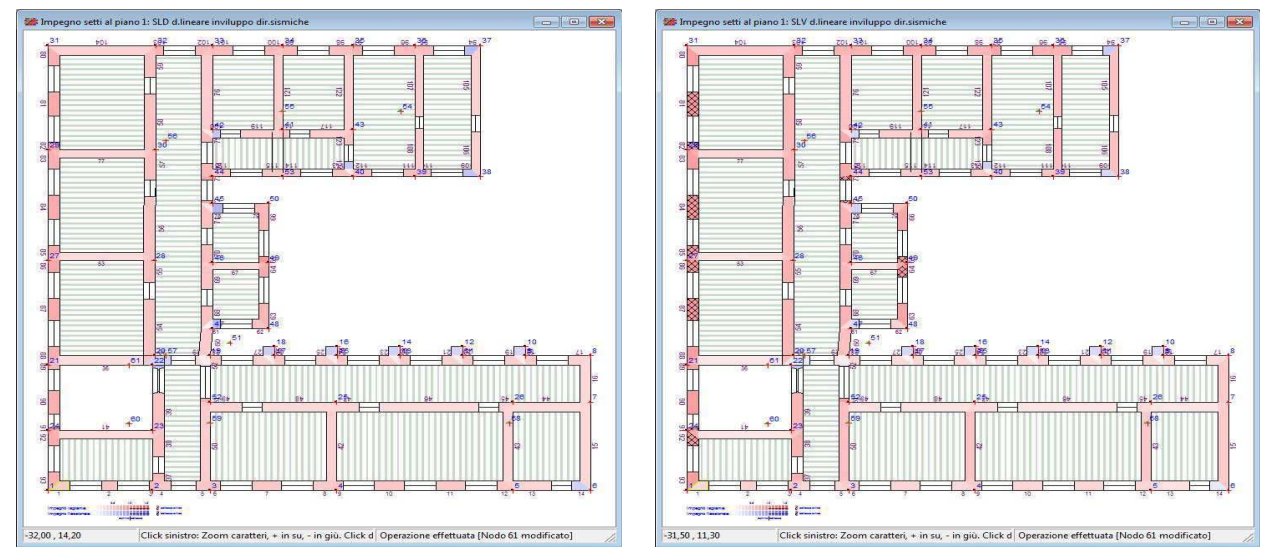

 Mappe di impegno sismico per SLD e SLC ottenute con analisi pushover secondo Ntc08. I maschi critici, che condizionano l'esito della verifica per lo stato limite indicato, sono evidenziati con doppia retinatura. Cliccando col mouse si ottengono i valori numerici di duttilità.

### **Le mappe di impegno per le verifiche**

Si tratta di un disegno analogo al precedente, in cui le tonalità di colore esprimono il grado di impegno dei setti murari per le verifiche locali, la tonalità diventa più intensa all'aumentare dell'impegno. La soglia di verifica è rappresentata da un impegno pari al 1, i setti con un impegno superiore non soddisfano la verifica e sono evidenziati in rosso pieno, con un doppio tratteggio diagonale. Con un semplice click, inoltre, è possibile ottenere informazioni numeriche dettagliate riguardanti la verifica del setto cliccato.

Questa mappa, insieme a quella dell'impegno sismico e dei domini di resistenza aiutano ad interpretare i risultati raggiunti con l'analisi e danno informazioni molto utili per il dimensionamento delle opere di rinforzo.

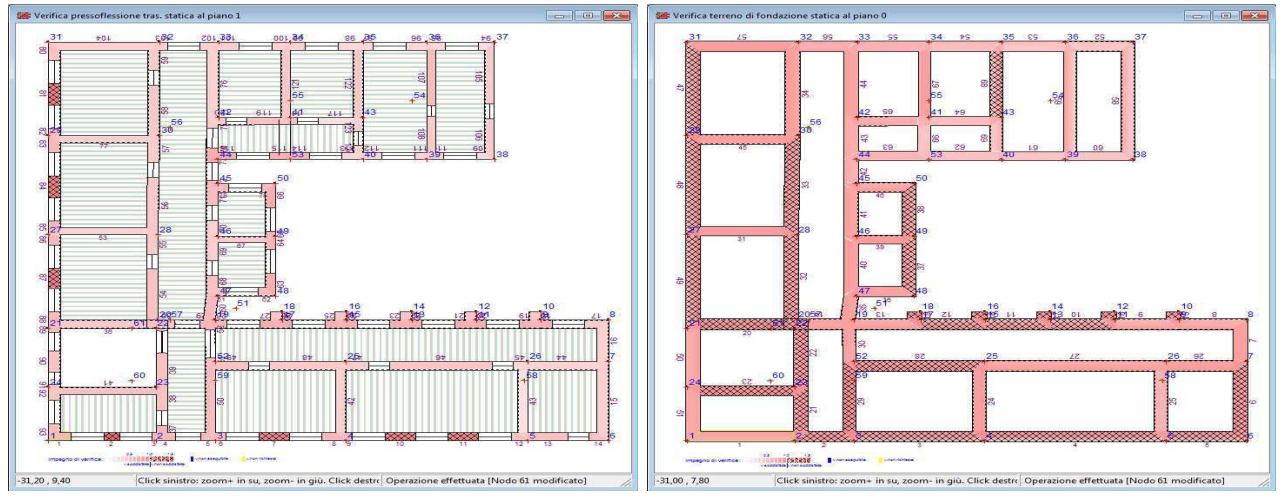

Mappe di impegno per le verifiche a pressoflessione trasversale statica e delle tensioni sul terreno di fondazione. Gli elementi che non soddisfano la verifica sono evidenziati in rosso con doppia retinatura. Cliccando col mouse si ottengono i valori numerici di verifica.

#### **Istogrammi riepilogativi**

Sono gli istogrammi riepilogativi di tutte le verifiche effettuate, riportati in termini di impegni massimi di verifica e di fattori di sicurezza sismica. Differenziati in funzione del sistema normativo selezionato, esprimono gli esiti finali di tutte le verifiche condotte.

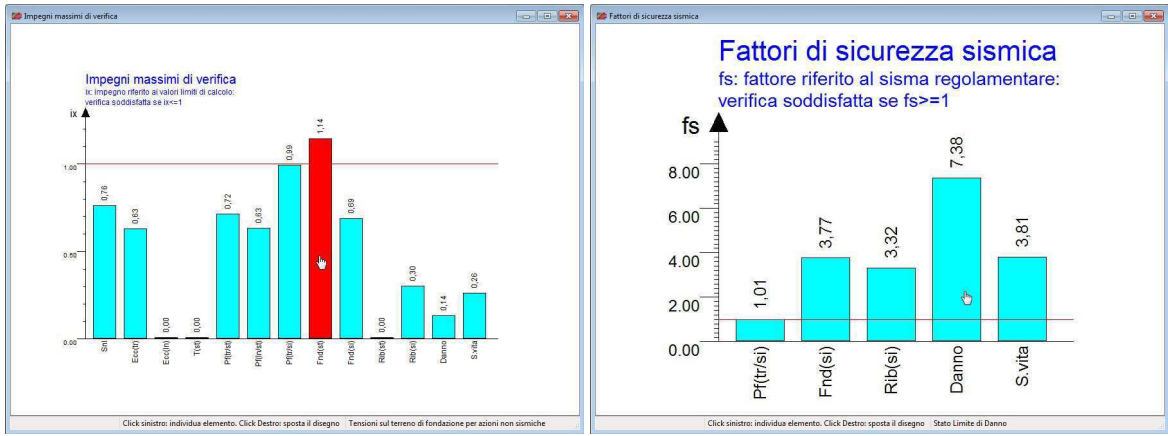

Vista degli istogrammi sintetici per gli impegni massimi di verifica e per la sicurezza sismica. L'istogramma è riportato in rosso nel caso di verifica non soddisfatta.

## **Riesecuzione delle verifiche**

Con gli attuali elaboratori elettronici il tempo impiegato per l'esecuzione dell'analisi è in genere di qualche secondo, per una struttura di medie dimensioni. Valutare i risultati e per capire quali interventi siano necessari per migliorare la sicurezza strutturale è invece un processo che, se non adeguatamente supportato dal programma, potrebbe risultare estremamente difficoltoso. In Por 2000, l'utente ha a disposizione i risultati di tutte le verifiche in forma estesa, ma anche sintesi grafiche che aiutano ad interpretare i risultati conseguiti: domini di resistenza, mappe di impegno, curve di capacita pushover e istogrammi di sintesi finale.

Dai domini l'utente individua subito le direzioni di maggiore debolezza strutturale sotto sisma. Dalle mappe di impegno sismico può invece individuare i setti che per carenza di resistenza o di duttilità arrivano

prematuramente ad uno stato limite, condizionando il risultato finale. Elementi che non soddisfano le verifiche locali possono invece essere localizzati nelle mappe di impegno verifiche.

Una volta individuate i punti di debolezza, si può predisporre un piano di rinforzi e rieseguire l'analisi.

## **Interventi di rinforzo**

Dopo aver eseguito l'analisi il programma riporta un resoconto sintetico delle verifiche effettuate, sia per le verifiche statiche locali, sia per le verifiche sismiche condotte con l'analisi pushover.

Da queste prime informazioni, il progettista può farsi un quadro generale dello stato di sicurezza dell'edificio e di individuare le principali carenze sulle quali intervenire.

Informazioni di maggiore dettaglio si ottengono dall'esame dei domini di resistenza sismici e dalle mappe di impegno, sia per le verifiche locali, sia per le verifiche sismiche pushover.

## **L'individuazione degli elementi più impegnati**

Il passo successivo consiste nell'individuare gli elementi su cui agire in via prioritaria. Nel caso delle verifiche sismiche pushover, per individuare gli elementi critici che necessitano di rinforzi, si può aprire la vista dell'Impegno sismico dei setti. Viene riportata una pianta a toni di colore con gli impegni di duttilità nei setti in corrispondenza di un particolare stato limite. Scorrendo le mappe di impegno per gli stati limite Slv e Slc ai vari piani, si possono individuare i setti critici, fillati con doppio tratteggio.

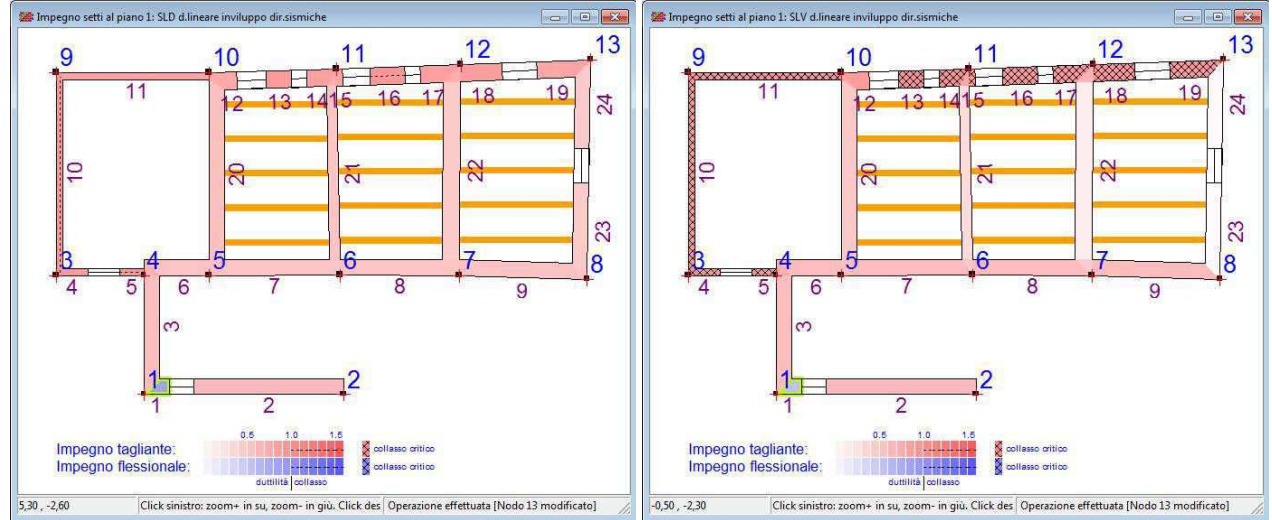

Il controllo delle mappe di impegno sismico per gli stati limite Sld e Slv, che evidenziano i i setti più critici.

Un procedimento analogo può essere seguito anche per le verifiche statiche, come ad esempio la pressoflessione trasversale. In questo caso, per individuare gli elementi più impegnati si aprirà la vista dell'Impegno di verifica dei setti, selezionando dall'interno del foglio la verifica a pressoflessione statica, facendo attenzione ai setti evidenziati dal doppio tratteggio diagonale.

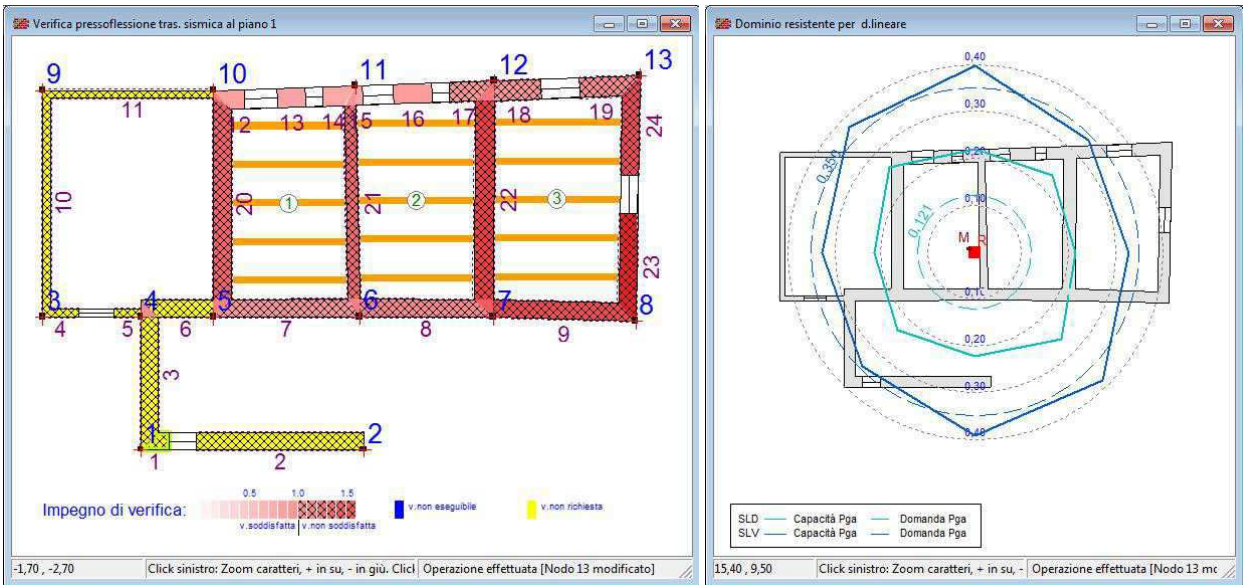

Il controllo della mappa di impegno per la verifica a pressoflessione trasversale sismica e i domini di resistenza.

## **L'applicazione dei rinforzi**

Gli interventi di rinforzo possono essere diversi. Innanzitutto, si può pensare a rinforzare direttamente i setti individuati, applicando ad essi una delle tecniche previste dal programma, come l'affiancamento murario, l'intonaco armato, la fasciatura con fibre composite (Frp), le cuciture attive in lamine di acciaio pretese (Cam), la ristilatura armata e l'intonaco armato con reti in fibra o le iniezioni di malta. Altre alternative, da valutare caso per caso, possono consistere nella chiusura o nello spostamento di aperture, nella costruzione di cordoli o catene, nella costruzione di nuove murature o nell'applicare rinforzi distribuiti lungo direzioni preferenziali (di maggiore debolezza o rigidezza), individuate ad esempio dall'esame dei domini di resistenza.

## **Il controllo del miglioramento conseguito**

Dopo aver applicato i rinforzi, si possono controllare immediatamente gli effetti che si ottengono, rieseguendo l'analisi e verificando il miglioramento conseguito, ripercorrendo lo schema delineato in questo paragrafo.

## **Il miglioramento sismico e la vulnerabilità convenzionale**

Gli interventi che riguardano edifici esistenti possono richiedere la valutazione del miglioramento sismico rispetto ad una condizione preesistente e il calcolo della classe di rischio richiesta nelle pratiche di agevolazione fiscale note come Sismabonus, per interventi di miglioramento o di adeguamento sismico.

## **Il miglioramento sismico**

Il programma consente di valutare il miglioramento sismico che si ottiene a seguito di un intervento di rinforzo di una struttura esistente. Si richiede in questo caso di effettuare l'analisi della struttura nello stato di fatto e di riportare i valori di sicurezza ottenuti per questo stato nell'analisi della struttura rinforzata. Alla fine dell'operazione si ottiene un quadro di confronto disponibile sia a video che in stampa, esteso su tutte le verifiche sismiche e nel quale la sicurezza è espressa in termini di accelerazioni al suolo.

## **Ottenimento facilitato delle capacità sismiche allo stato di fatto in interventi di miglioramento**

La dimostrazione del miglioramento sismico richiede la modellazione della struttura allo stato di fatto (senza interventi di rinforzo) e allo stato futuro (con interventi di rinforzo). Tipicamente l'utente prepara la modellazione dello stato di fatto, esegue l'analisi e, una volta ottenuti i fattori di sicurezza, chiude la prima sessione di lavoro. Esegue quindi una copia del file e procede con una seconda sessione di lavoro, progettando un piano di rinforzi tale da consentire il raggiungimento del grado di miglioramento prefissato. In questa fase è utile avere a disposizione, per confronto, le capacita in Pga della struttura nello stato di fatto. Questi valori si possono imputare manualmente nel Quadro sintetico del miglioramento sismico (colonna Ce), ma con la nuova versione è anche possibile la lettura da file, che fa risparmiare tempo ed evita possibili errori.

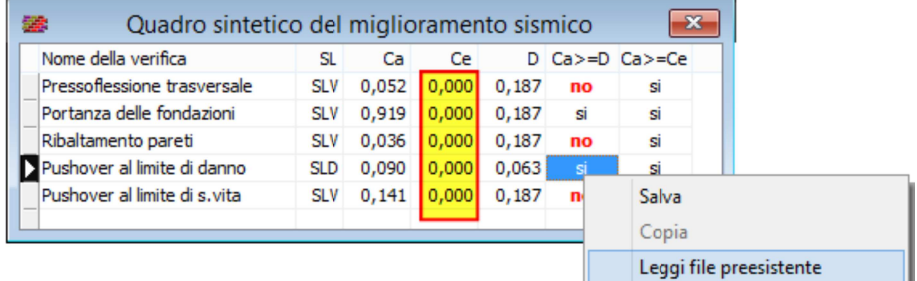

Il controllo del miglioramento sismico confronta la capacità attuale con la domanda di normativa e con la capacità esistente. I valori di capacità di edifici esistenti possono essere digitati direttamente oppure caricati da lettura file.

## **Calcolo della classe di rischio secondo il Dm n.58/2017 (Sismabonus)**

Il Decreto Ministeriale n.58/2017 fissa le linee guida per la classificazione del rischio sismico delle costruzioni, nonché le modalità per l'attestazione da parte dei professionisti abilitati, dell'efficacia degli interventi effettuati, anche ai fini dell'ottenimento dei benefici fiscali, noti col termine di "Sismabonus".

Nell'Allegato A al decreto citato sono indicati i criteri per la determinazione della classe di rischio di un edificio, che può essere condotta secondo due metodi alternativi.

Il primo è il cosiddetto **metodo convenzionale**, applicabile a qualsiasi tipologia di costruzione, basato sull'applicazione dei normali metodi di analisi previsti dalle Ntc08, che permette di valutare la classe di rischio della costruzione, sia nello stato di fatto sia nello stato conseguente all'eventuale intervento, consentendo il miglioramento di una o più classi di rischio.

Il secondo è un **metodo semplificato**, applicabile solo alle costruzioni in muratura, che consente di valutare la classe di rischio sulla base di una classificazione macrosismica dell'edificio e può essere utilizzato sia per una valutazione preliminare di massima, sia per l'accesso al benefici fiscali, limitatamente però alla messa in opera di interventi di tipo locale (riguardanti cioè singole parti o elementi strutturali, in genere localizzati in porzioni limitate della costruzione), consentendo al massimo il miglioramento di una sola classe di rischio.

Per la generalità di applicazione e per la maggiore affidabilità dei dati di riferimento, nel programma è stato implementato il metodo convenzionale, che sfrutta in pieno i risultati ottenuti dall'analisi sismica, sia per il comportamento d'insieme della costruzione, mediante l'analisi pushover, sia per i meccanismi di crisi locale.

I dettagli implementativi sono stati sviluppati in accordo con le linee guida pubblicate nell'Allegato A al Decreto, nel quale sono definite otto classi di rischio, da A+ a G, ordinate a rischio crescente. Per la determinazione della Classe di rischio si fa riferimento a due parametri:

- la Perdita Annuale Media attesa (PAM) associato alle perdite economiche prevedibili per i danni strutturali e non strutturali e riferite al Costo di Ricostruzione (CR), corrispondente alla quota annua del costo di riparazione dei danni prodotti dai probabili eventi sismici nel corso della vita di costruzione;
- l'indice di sicurezza (IS-V) della struttura, rappresentato dal rapporto capacità/domanda in Pga (Peak Ground Acceleration) per lo stato limite di salvaguardia vita Slv.

Il parametro PAM si ricava costruendo la curva delle perdite economiche dirette in funzione della frequenza media annua di superamento e calcolando l'area da essa sottesa. Il parametro IS-V è invece direttamente disponibile nei risultati di calcolo e corrisponde al fattore di sicurezza minimo registrato per lo stato limite Slv, nella verifica pushover e nelle altre verifiche locali (pressoflessione trasversale, ribaltamento pareti, portanza fondazione).

In funzione dei parametri PAM e IS-V si ottengono per correlazione rispettivamente la Classe Pam e la Classe IS\_V, la più gravosa delle quali rappresenterà la Classe di Rischio.

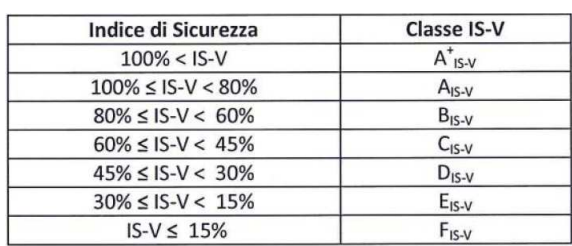

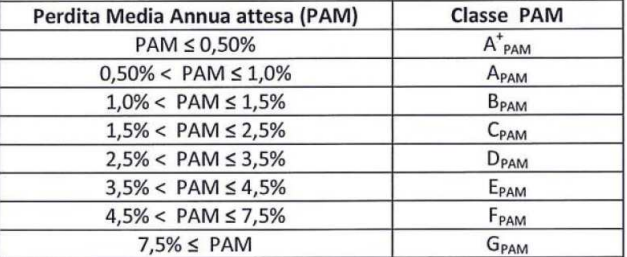

Nel programma il risultato dell'elaborazione è disponibile in forma grafica, con la costruzione della curva delle perdite dirette e delle etichette di attestazione della classe di rischio per la struttura soggetta ad analisi. Se nel foglio del miglioramento sismico fossero stati caricati i risultati di verifica della struttura allo stato di

fatto, il programma produrrà i grafici di entrambi gli stati (stato di fatto e stato di progetto), così da permettere il confronto visivo e l'immediata percezione del guadagno conseguito in termini di classi con gli interventi di rinforzo.

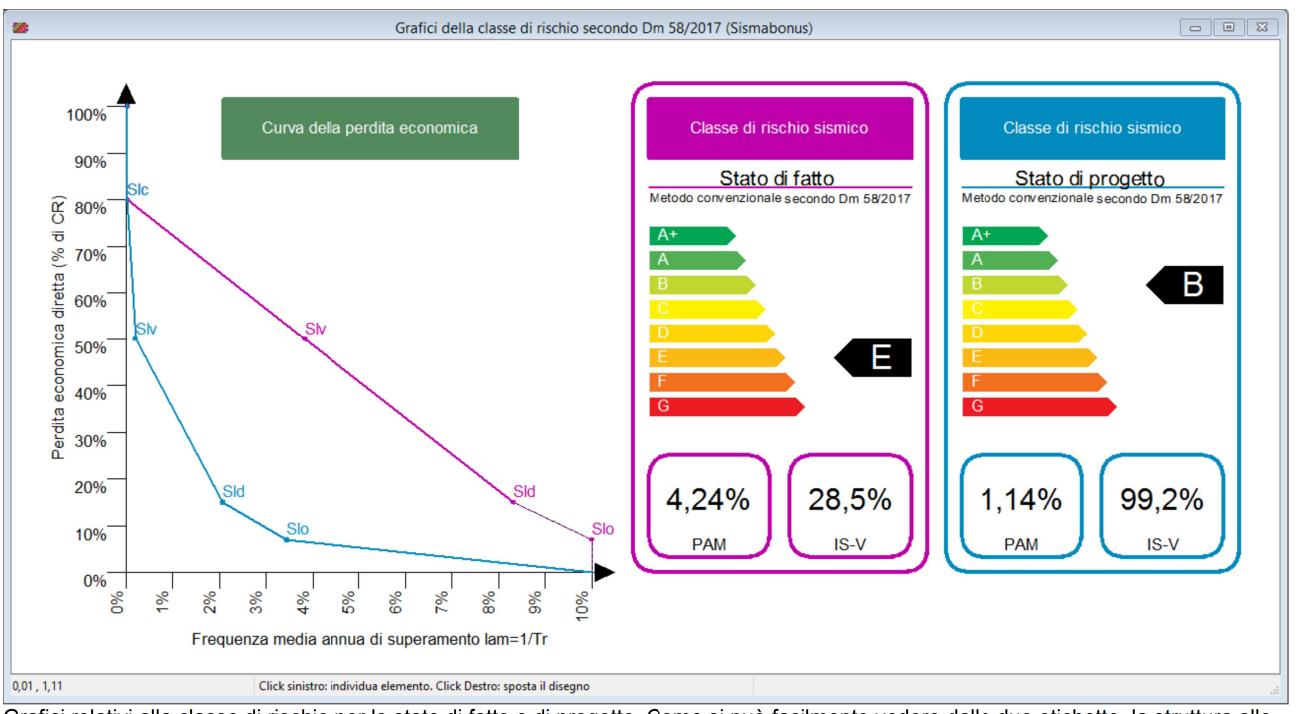

Grafici relativi alla classe di rischio per lo stato di fatto e di progetto. Come si può facilmente vedere dalle due etichette, la struttura allo stato di progetto (ovvero dopo l'applicazione degli interventi di rinforzo) raggiunge la classe B, guadagnando tre classi rispetto allo stato di fatto di classe E.

In termini numerici i risultati sono riportati in una griglia a video e in forma tabellare nella relazione di stampa.

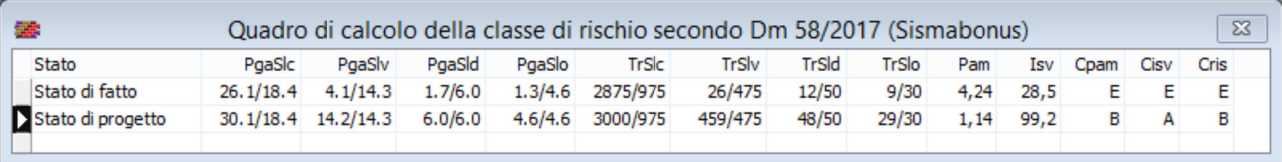

Griglia dei valori di calcolo della classe di rischio per lo stato di fatto e di progetto. La tabella è anche riportata nel tabulato di stampa e contiene i dati principali che intervengono nel calcolo della classe di rischio.

## **La vulnerabilità sismica secondo le verifiche di tipo LV1 della DPCM 9/2/2011**

E' possibile, inoltre, eseguire l'analisi di vulnerabilità sismica secondo le indicazioni per le verifiche di livello LV1, riportate nelle "Linee guida per la valutazione e la riduzione del rischio sismico del patrimonio culturale", allegate alla Direttiva del Presidente del Consiglio dei Ministri del 9/2/2011.

Le procedure di tipo LV1 sono basate su metodi semplificati e forniscono valutazioni veloci e di prima approssimazione della sicurezza sismica. Sono quindi adatte ad applicazioni su scala territoriale per trattare un elevato numero di edifici ed ottenere graduatorie di rischio in base a procedure standardizzate, generalmente ad uso delle Amministrazioni pubbliche per stabilire la priorità degli interventi.

La procedura in esame porta alla valutazione di due fattori di sicurezza:

 $I_{S,SLV} = T_{SLV}/T_{R,SLV}$  indice di sicurezza, dato dal rapporto capacità/domanda in periodo di ritorno,

 $f_{a, SUV} = a_{SL} \sqrt{a_{a, SUV}}$  fattore di sicurezza, dato dal rapporto capacità/domanda in accelerazione al suolo. I risultati delle verifiche LV1 sono riportati nella seguente griglia e nel tabulato di stampa.

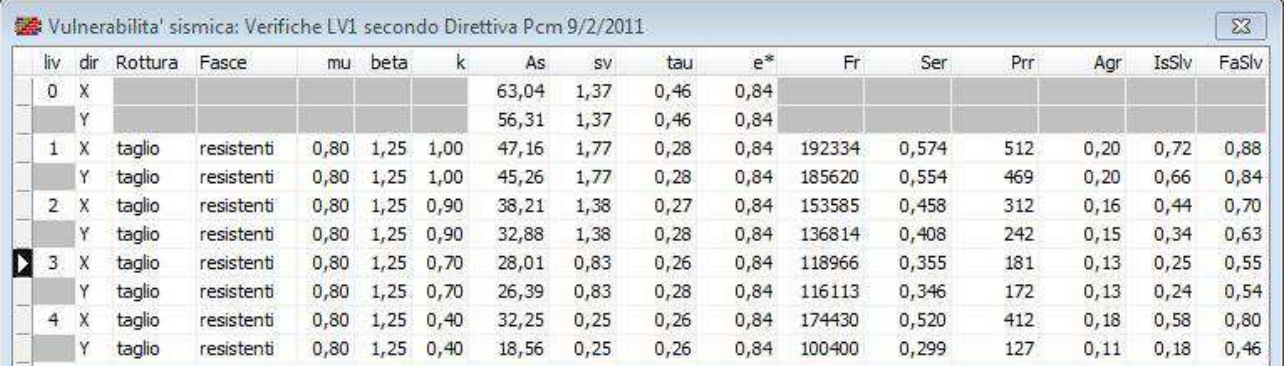

## **Calcolo del fattore torsionale di piano R/Ls**

Viene calcolato il fattore torsionale di piano, che quando è al di sotto di una determinata soglia è indicativo di strutture deformabili torsionalmente. Il valore di per se non interviene nell'analisi, ma è in genere richiesto nelle schede sintetiche da allegare alle richieste di autorizzazione sismica, nelle sezioni dedicate alla determinazione euristica del fattore di struttura. Viene riportato in stampa nella tabella Rapporti di regolarità strutturale per azioni orizzontali.

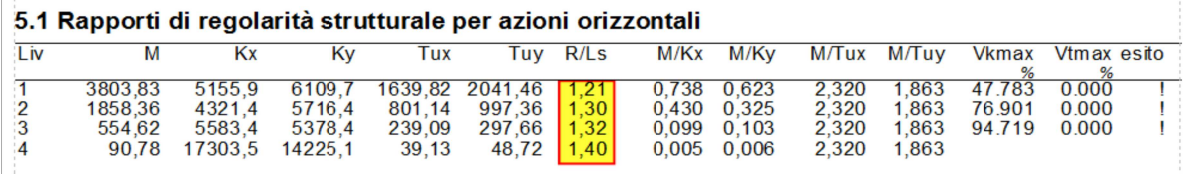

## **Verifica dei cedimenti e delle distorsioni angolari in fondazione**

La normativa dispone che per gli stati limite di esercizio vengano valutati i cedimenti e le distorsioni angolari in fondazione (Ntc08, p. 6.4.2.2) dovuti all'assestamento del terreno per effetto dei carichi trasmessi dalle fondazioni. I valori delle deformazioni così valutate devono risultare compatibili con la fruibilità dell'opera e con la sicurezza strutturale.

Il controllo presuppone da un lato la definizione dei valori ammessi per il cedimento e la distorsione angolare, per i quali si può fare riferimento a tabelle euristiche di letteratura, come riportato nel manuale. Dall'altro lato, si procede con il calcolo dei cedimenti nei nodi indicati dal progettista, utilizzando il metodo proposto da Burland e Burbridge, basato sui risultati di una indagine statistica di oltre 200 casi reali e correlato ai risultati ottenuti da prove penetrometriche dinamiche SPT (Standard Penetration Test). Per la sua semplicità ed economicità la prova SPT è una tecnica di sito molto utilizzata nella pratica professionale, che consente la stima dei principali parametri meccanici del terreno e di altre quantità di interesse, mediante un ricco assortimento di correlazioni sperimentali proposte da vari autori.

All'utente è richiesta la definizione dei nodi in cui valutare il cedimento e la distorsione, specificando per ognuno di essi alcuni parametri geotecnici, quali la quota di posa rispetto al piano campagna, lo spessore dello strato compressibile, il numero medio di colpi ottenuti dalla prova SPT nello strato d'influenza immediatamente sottostante la fondazione. Sulla scorta di questi dati minimali, il programma valuta lo spessore dello strato d'influenza (utile al progettista per ricavare il numero medio di colpi SPT), i fattori correttivi (dovuti ai rapporti di forma della fondazione, allo spessore dello strato compressibile, agli effetti viscosi), la tensione verticale litostatica al piano di posa, il carico trasmesso dalla fondazione ed infine il cedimento massimo calcolato.

Una volta noti i cedimenti, il programma procede col calcolo della distorsione massima, per ogni nodo soggetto a verifica. Il procedimento si svolge riconoscendo sequenze di tre nodi allineati, su ognuna delle quali si valuta:

- la rotazione rigida, data dalla pendenza del diagramma dei cedimenti fra i due nodi più esterni,
- la distorsione angolare in un nodo, valutata come la tangente dell'angolo relativo  $\beta$  formato dal diagramma dei cedimenti nel nodo e la retta della rotazione rigida.

Si tenga presente che nel nodo centrale di un allineamento, si può calcolare una distorsione oer il ramo di diagramma a sinistra e una distorsione per quello di destra del nodo, ovvero tan $\beta'$  e tan $\beta'$ , (vedi figura), fra le due viene registrata quella maggiore. Un nodo inoltre può essere compreso in altri allineamenti e quindi sono valutatili per esso altri valori distorsivi. Considerato questo, il valore finale si ottiene come valore massimo di tutte le distorsioni valutate per il nodo, essendo questa la strategia più gravosa per la verifica. La distorsione angolare è un parametro di interesse in quanto direttamente correlabile con problematiche strutturali o con livelli di danno non compatibili con i requisiti prestazionali richiesti al fabbricato.

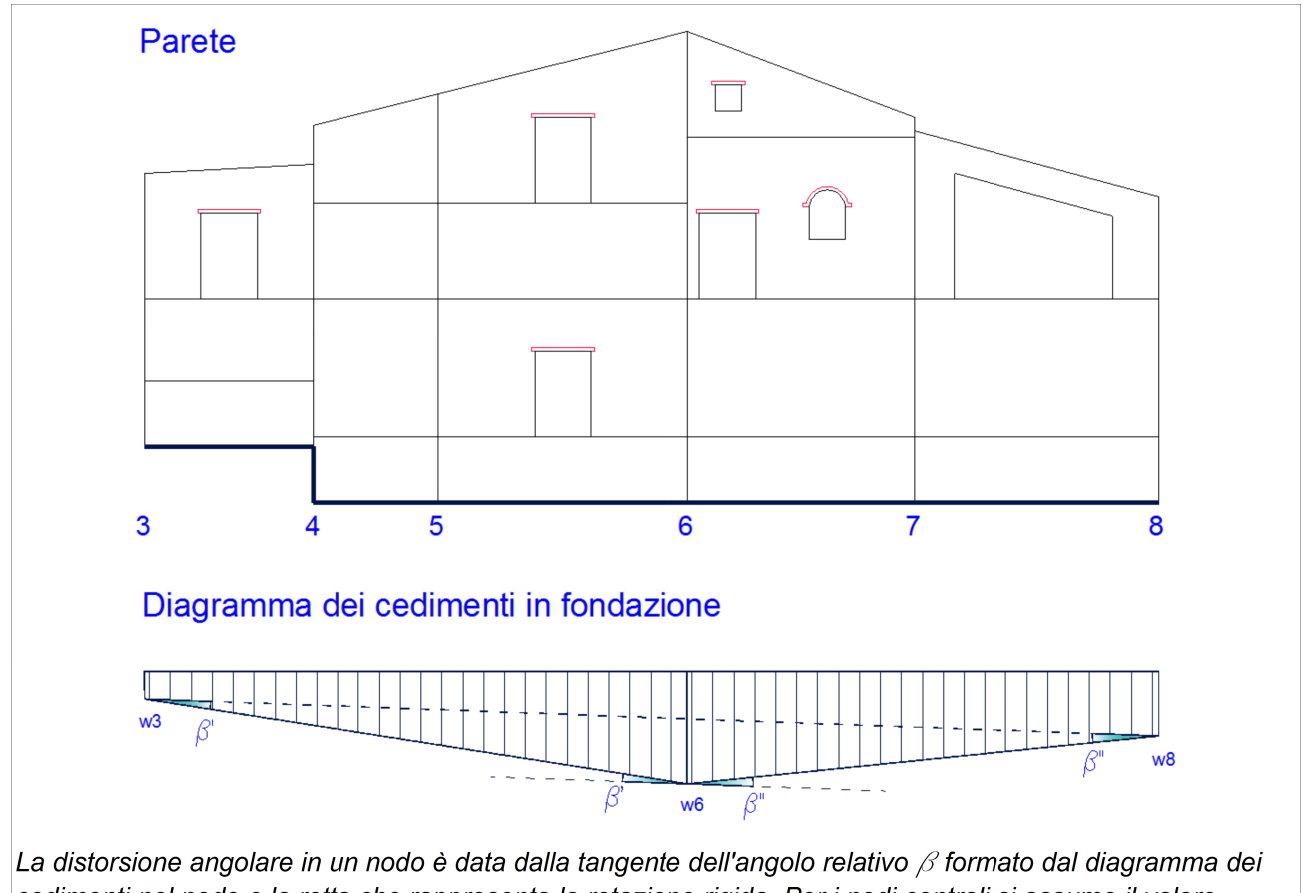

cedimenti nel nodo e la retta che rappresenta la rotazione rigida. Per i nodi centrali si assume il valore massimo fra i due valori a sinistra e a destra del nodo.

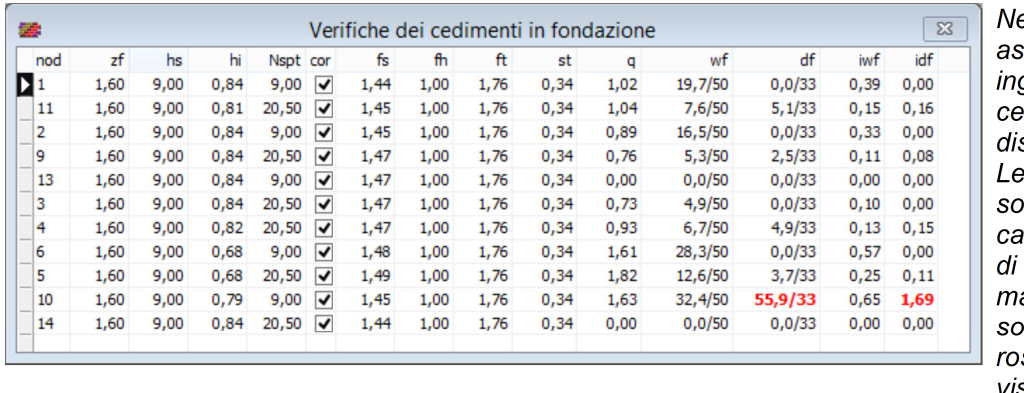

ella griglia si segnano i dati in aresso e si ottengono i dimenti wf e le storsioni df. verifiche non ddisfatte sono ratterizzate da fattori impegno iwf e idf aggiori dell'unità e no evidenziate in sso per maggiore visibilità.

## **Verifica a scorrimento in fondazione**

Il programma calcola l'azione di scorrimento sul piano di fondazione dovuta al sisma agente e la confronta con la corrispondente resistenza, quest'ultima dipendente dai parametri geotecnici assegnati dall'utente per i tipi di fondazione presenti, che adesso si arricchiscono dell'angolo di attrito ϕ e dalla coesione c. Tipicamente, quando ϕ≠0, i valori ϕ e c sono intesi come parametri efficaci e la verifica è eseguita in termini di tensioni efficaci; quando ϕ=0, il valore c è inteso come resistenza non drenata e la verifica è eseguita in termini di tensioni totali. L'azione sismica è riferita allo stato limite di salvaguardia vita (Slv).

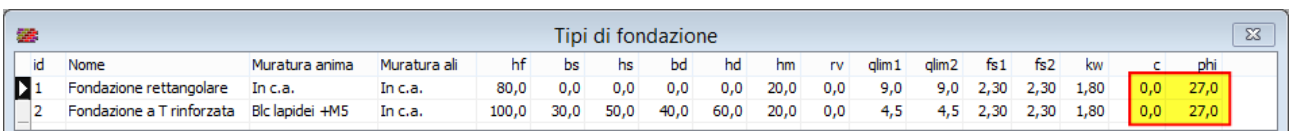

I valori della coesione o resistenza non drenata e dell'angolo di attrito si impostano nelle due ultime colonne del foglio Tipi di fondazione.

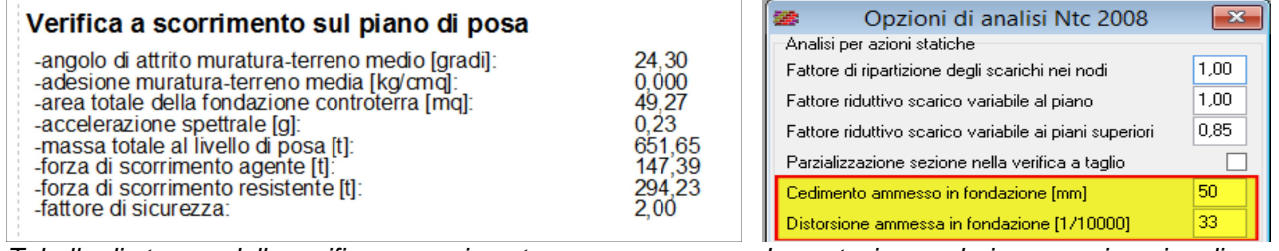

Tabella di stampa della verifica a scorrimento *Impostazione valori ammessi per i cedimenti* 

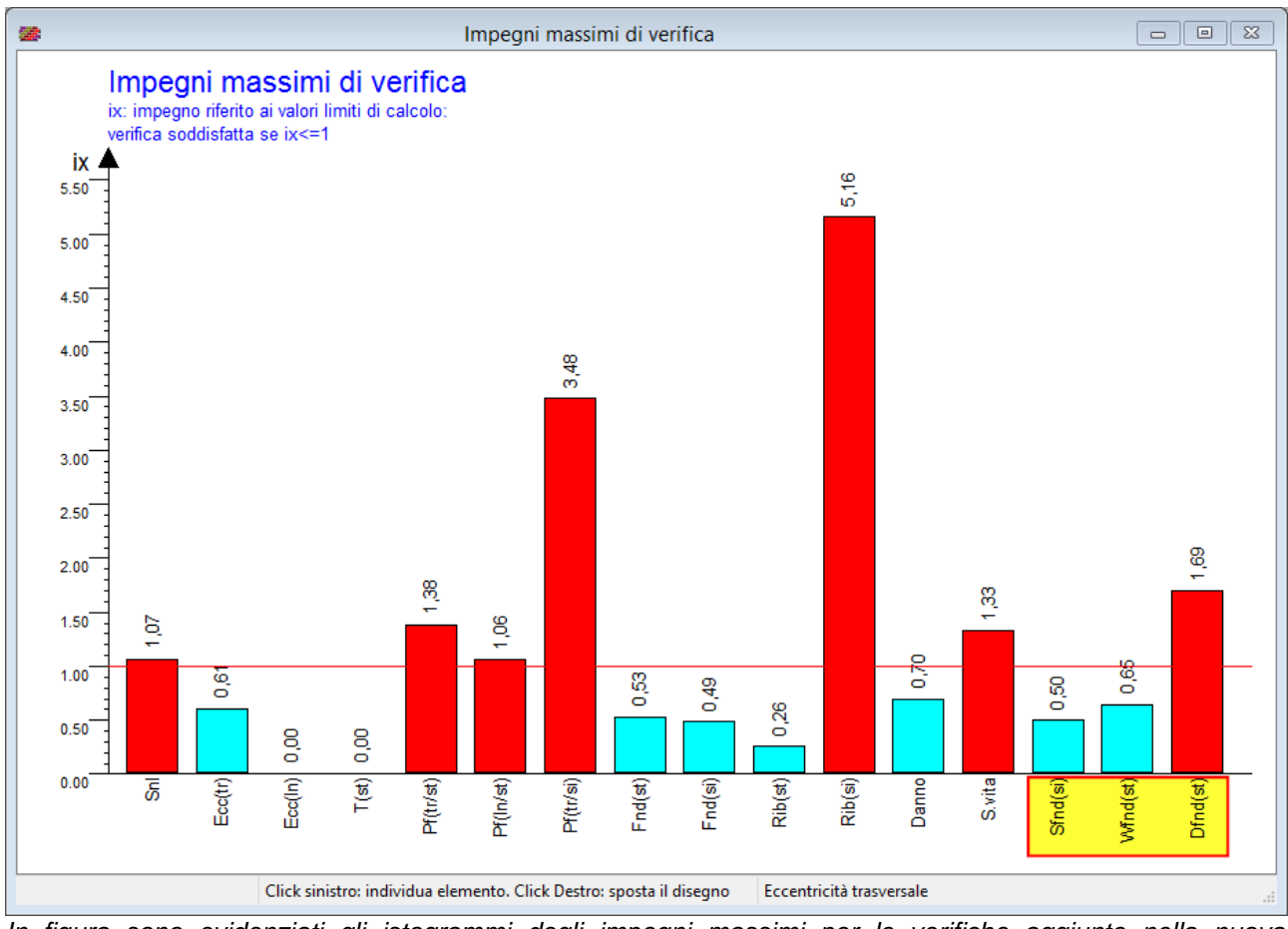

In figura sono evidenziati gli istogrammi degli impegni massimi per le verifiche aggiunte nella nuova versione.

## **Verifica a gerarchia di resistenza dei setti in muratura armata**

La normativa dispone che nei setti in muratura armata di nuova costruzione il collasso per pressoflessione preceda il collasso per taglio. Questo risponde al principio di evitare i meccanismi di collasso fragile, qual'è tipicamente il collasso a taglio, dotando il setto di una adeguata sovraresistenza tagliante. Il requisito si intende raggiunto se il setto risulta verificato con la sollecitazione di taglio che equilibra i momenti resistenti di estremità, amplificata ulteriormente con un opportuno fattore.

Nella nuova versione, viene eseguita tale verifica e i risultati sono riportati nel tabulato di stampa.

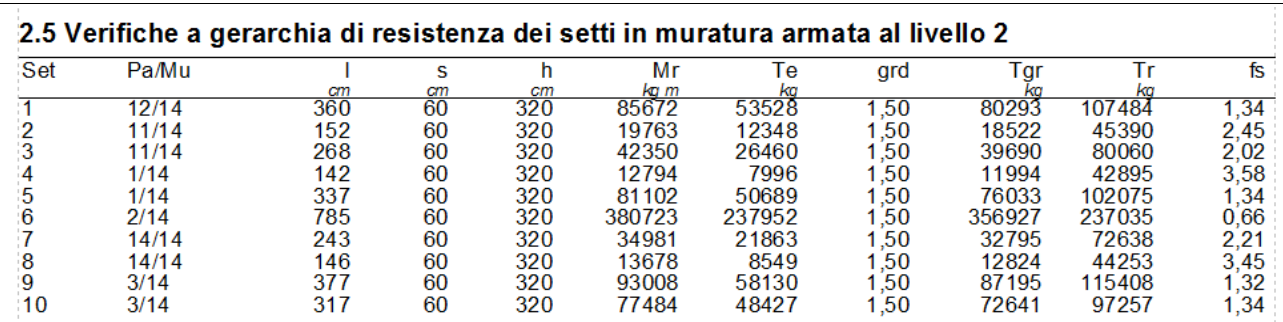

## **Stampa della relazione e dei disegni**

Le opzioni di stampa del programma, consentono di avere in uscita un elaborato finale di calcolo completo di dati, risultati e disegni, in accordo con il sistema normativo selezionato per l'analisi.

#### **Il tabulato**

Tutti i dati relativi all'edificio analizzato, i criteri di base dell'analisi e i risultati numerici delle verifiche condotte possono essere inclusi nella relazione di calcolo, selezionando gli argomenti desiderati. Il tabulato viene composto e mostrato a video in anteprima. E' anche possibile la stampa diretta o l'esportazione in formato Rtf.

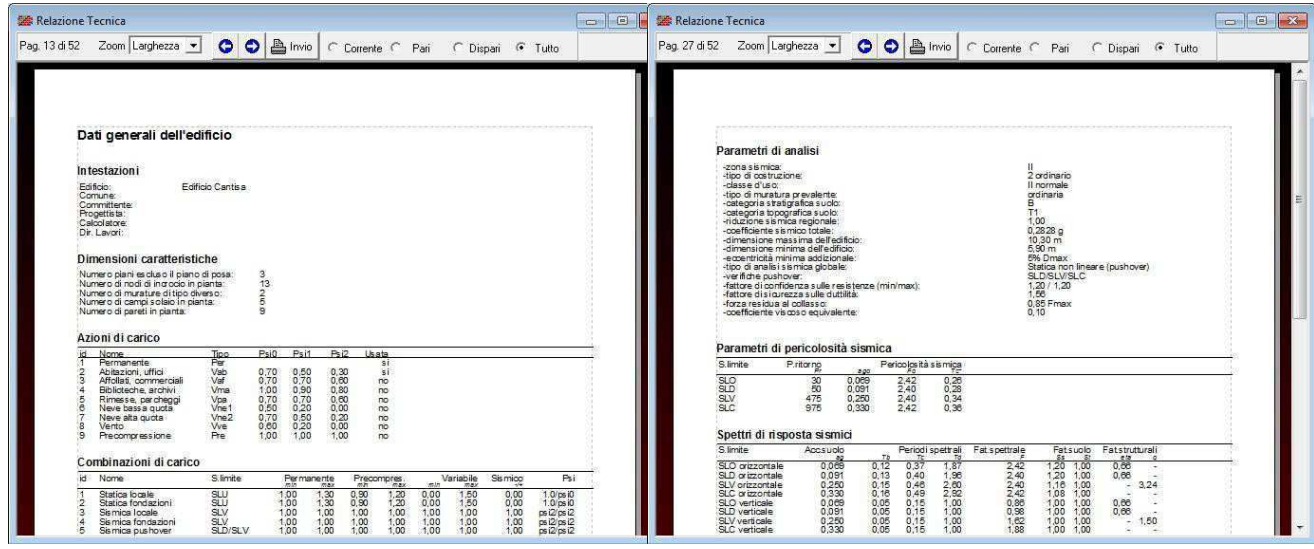

Alcune pagine di tabulato e il sommario finale nell'anteprima di stampa.

## **I disegni**

I disegni prodotti sono piante, prospetti delle pareti, prospettive solide, domini di resistenza, mappe di impegno per gli stati limite sismici e per le verifiche locali, curve di capacità pushover.

Tutti i disegni possono essere impaginati sul foglio correntemente selezionato, dall'A4 fino all'A0 in funzione della capacità della stampante correntemente selezionata. E' possibile quindi esaminare l'anteprima di stampa dell'impaginato e, utilizzando gli ulteriori comandi di gestione previsti, procedere alla stampa diretta o all'esportazione Dxf di singole tavole o solo di quelle selezionate.

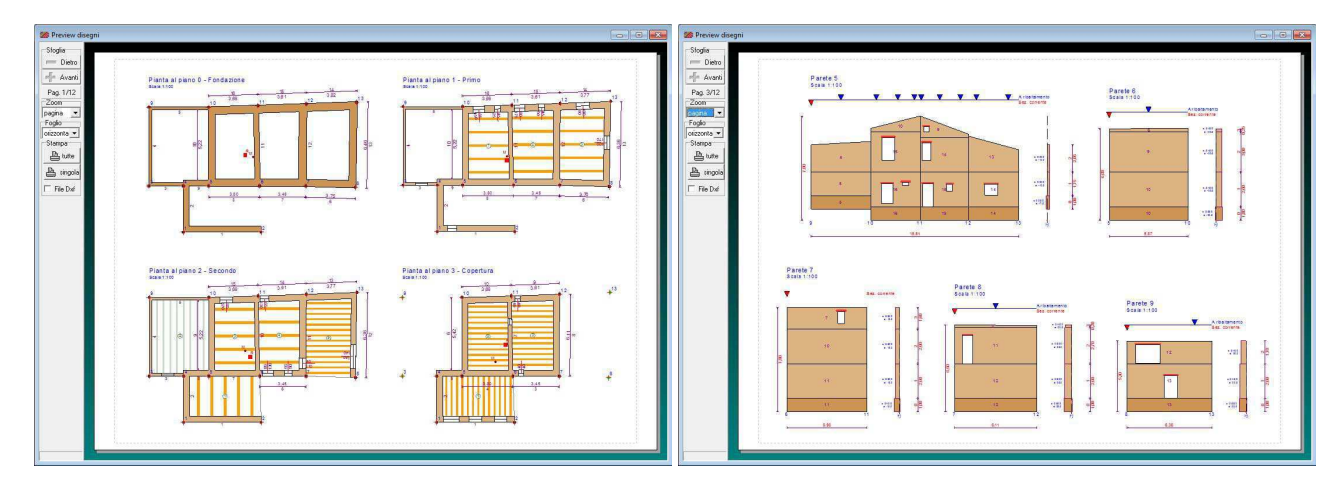

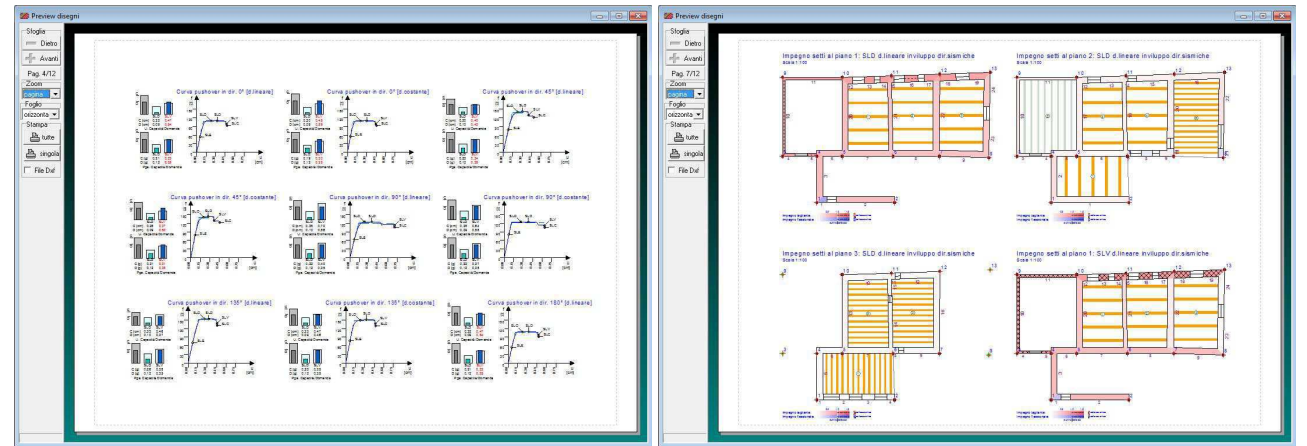

Disegni impaginati di piante, pareti, curve di capacità e mappe di impegno nell'anteprima di stampa.